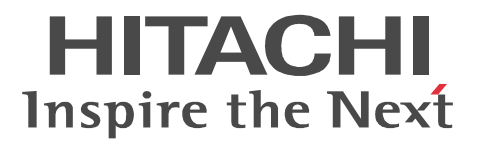

# JP1 Version 9 JP1/Integrated Management - Manager

3020-3-R75-51

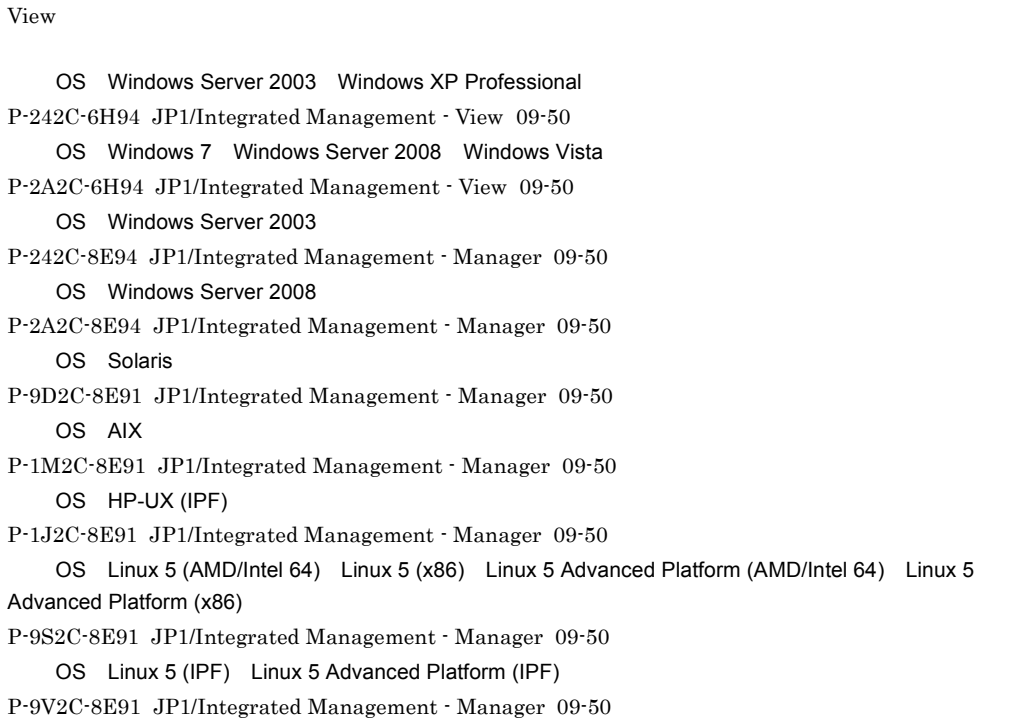

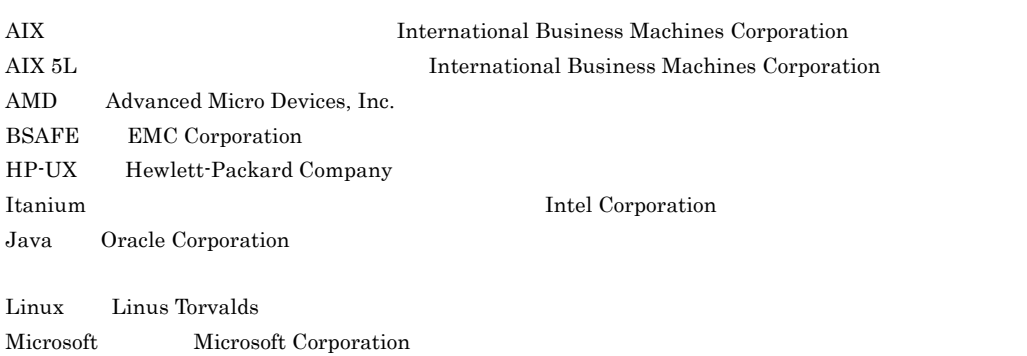

Active Directory Microsoft Corporation

OS JP1/Integrated Management - Manager JP1/Integrated Management -

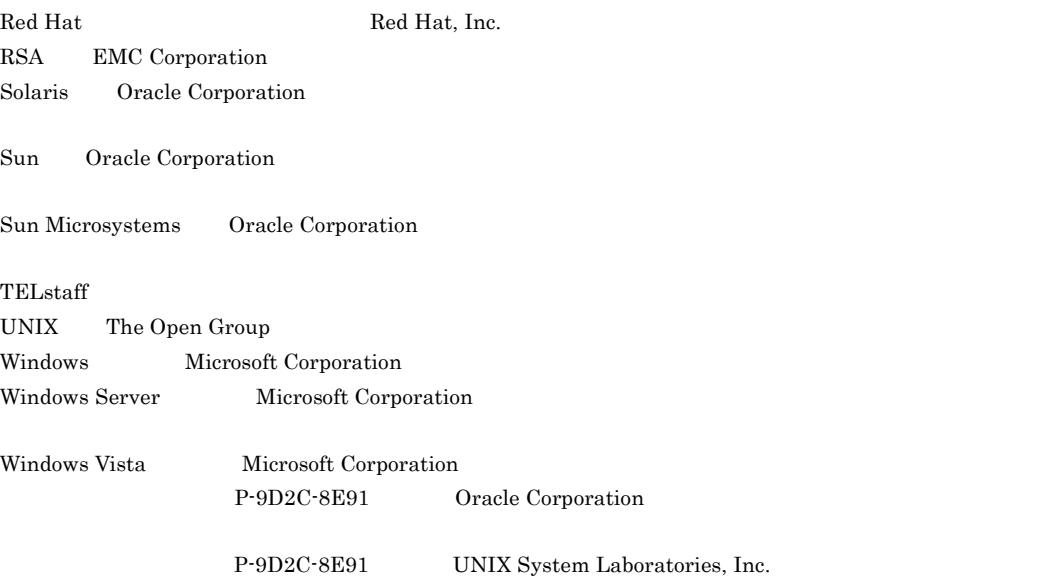

This product includes software developed by the Apache Software Foundation (http://www.apache.org/). This product includes software developed by Ben Laurie for use in the Apache-SSL HTTP server project. This product includes software developed by IAIK of Graz University of Technology.

Portions of this software were developed at the National Center for Supercomputing Applications (NCSA) at the University of Illinois at Urbana-Champaign.

This product includes software developed by the University of California, Berkeley and its contributors. This software contains code derived from the RSA Data Security Inc. MD5 Message-Digest Algorithm, including various modifications by Spyglass Inc., Carnegie Mellon University, and Bell Communications Research, Inc (Bellcore).

Regular expression support is provided by the PCRE library package, which is open source software, written by Philip Hazel, and copyright by the University of Cambridge, England. The original software is available from ftp://ftp.csx.cam.ac.uk/pub/software/programming/pcre/

This product includes software developed by Ralf S.Engelschall <rse@engelschall.com> for use in the mod\_ssl project (http://www.modssl.org/).

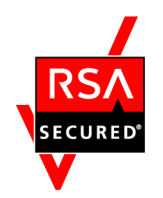

 $EMC$  Corporation RSA(R) BSAFE<sup>TM</sup>

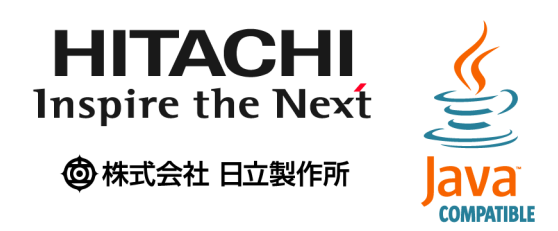

 $2011 \quad 9 \quad 3020\hbox{-} 3\hbox{-} {\rm R}75\hbox{-} 51$ 

All Rights Reserved. Copyright (C) 2009, 2011, Hitachi, Ltd.

変更内容 (3020-3-R75-51) JP1/Integrated Management - Manager 09-50 JP1/Integrated Management - View 09-50

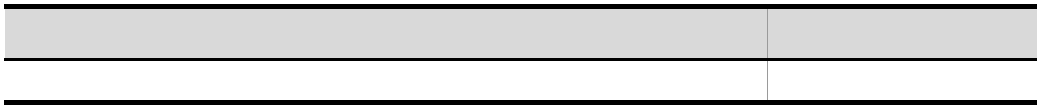

(3020-3-R75-50) JP1/Integrated Management - Manager 09-50 JP1/Integrated Management - View 09-50

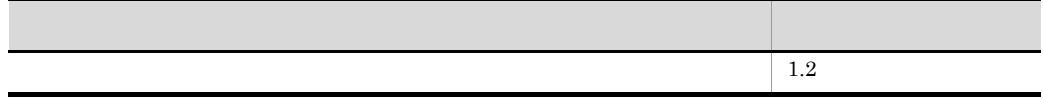

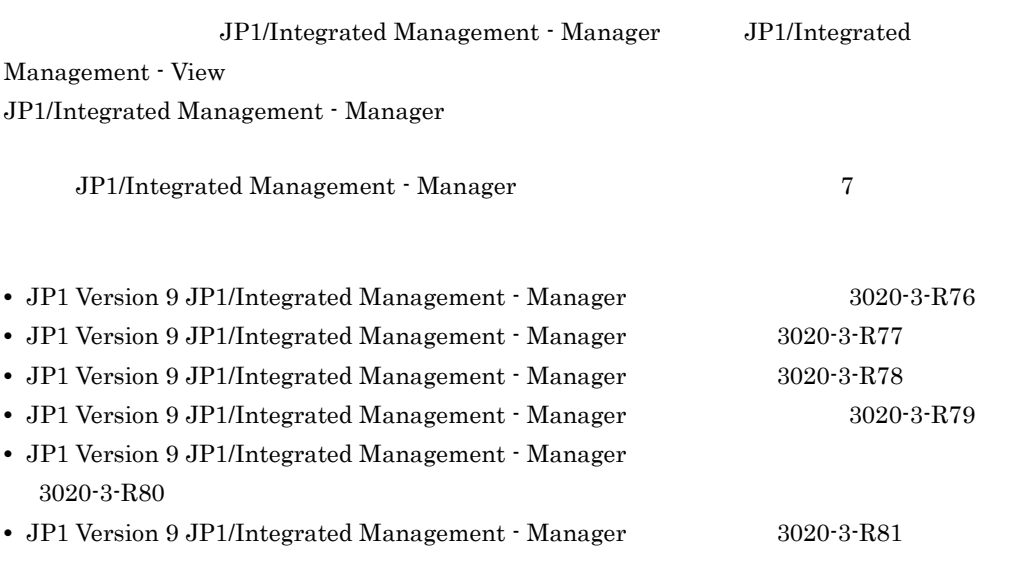

JP1/Integrated Management - Manager

#### •  $JPI$

- JP1/Integrated Management  $\cdot$  Manager
	- 1  $\blacksquare$ 2  $\sim$   $\sim$   $\sim$   $\sim$   $\sim$   $\sim$  $3 \qquad \qquad \blacksquare$  $4 \quad \overline{\phantom{a}}$

<u> Tanzania (</u>

- JP1 Version 9 JP1/Base  $3020 3 R71$
- JP1 Version 9 JP1/Integrated Management Manager 3020-3-R76 • JP1 Version 9 JP1/Integrated Management - Manager 3020-3-R77
- JP1 Version 9 JP1/Integrated Management · Manager 3020-3-R78
- JP1 Version 9 JP1/Integrated Management Manager 3020-3-R79
- JP1 Version 9 JP1/Integrated Management · Manager 3020-3-R80
- JP1 Version 9 JP1/Integrated Management · Manager 3020-3-R81
- **•** JP1 Version 9 JP1/Integrated Management TELstaff JP1/Integrated Management TELstaff Alarm View  $3020-3-R85$
- JP1 Version 9 JP1/Integrated Management · Message Optimizer 3020-3-R86
- JP1 Version 9 JP1/Integrated Management Service Support 3020-3-R91

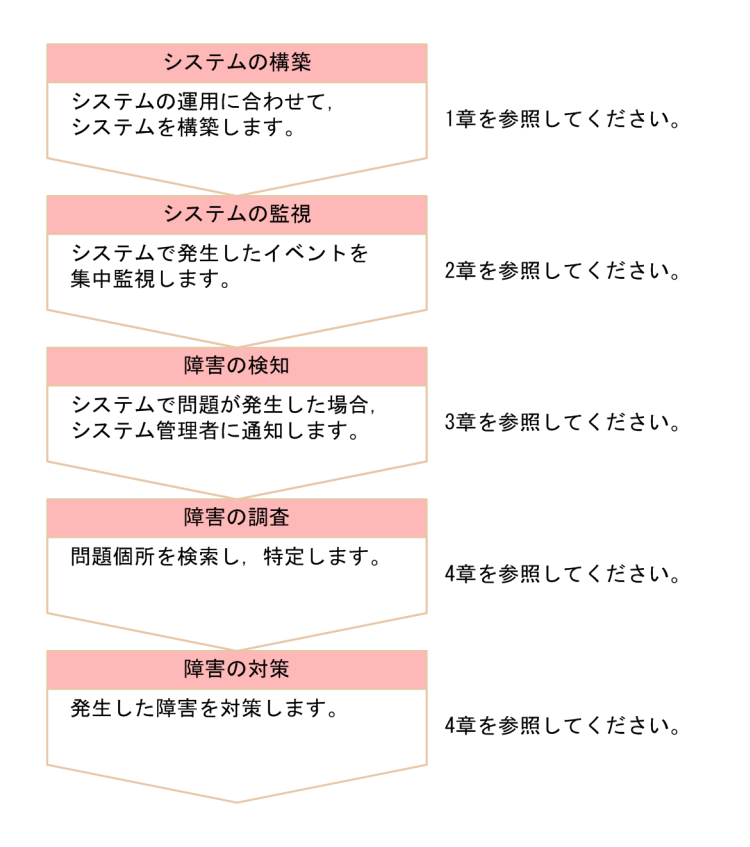

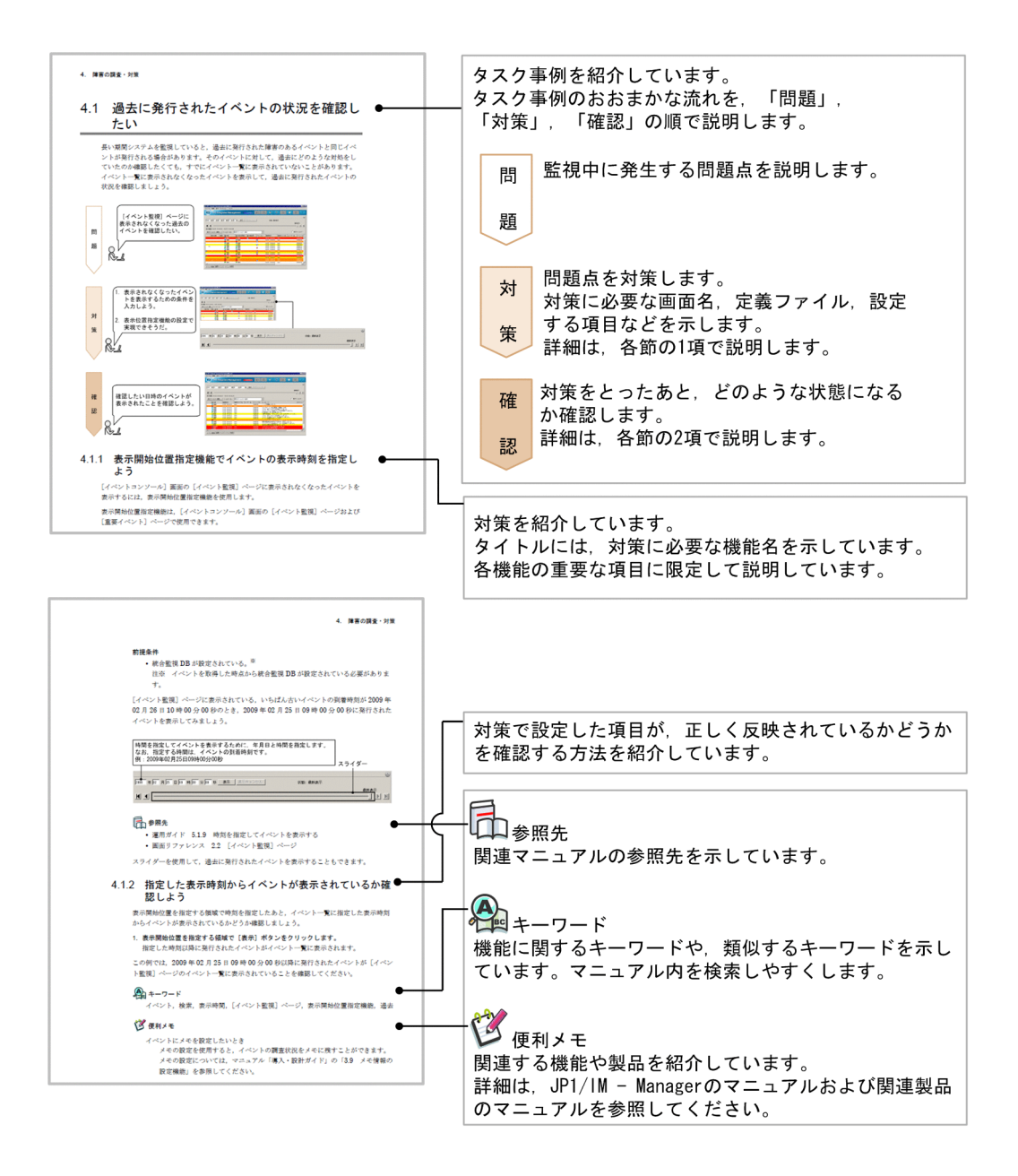

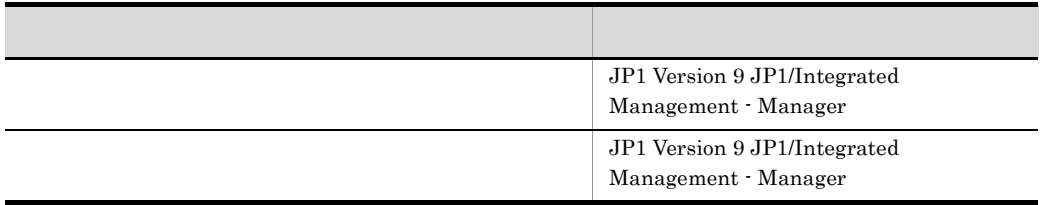

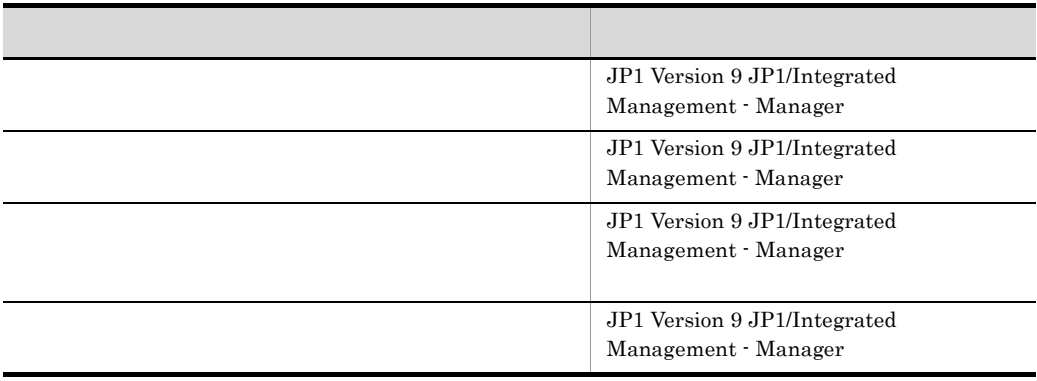

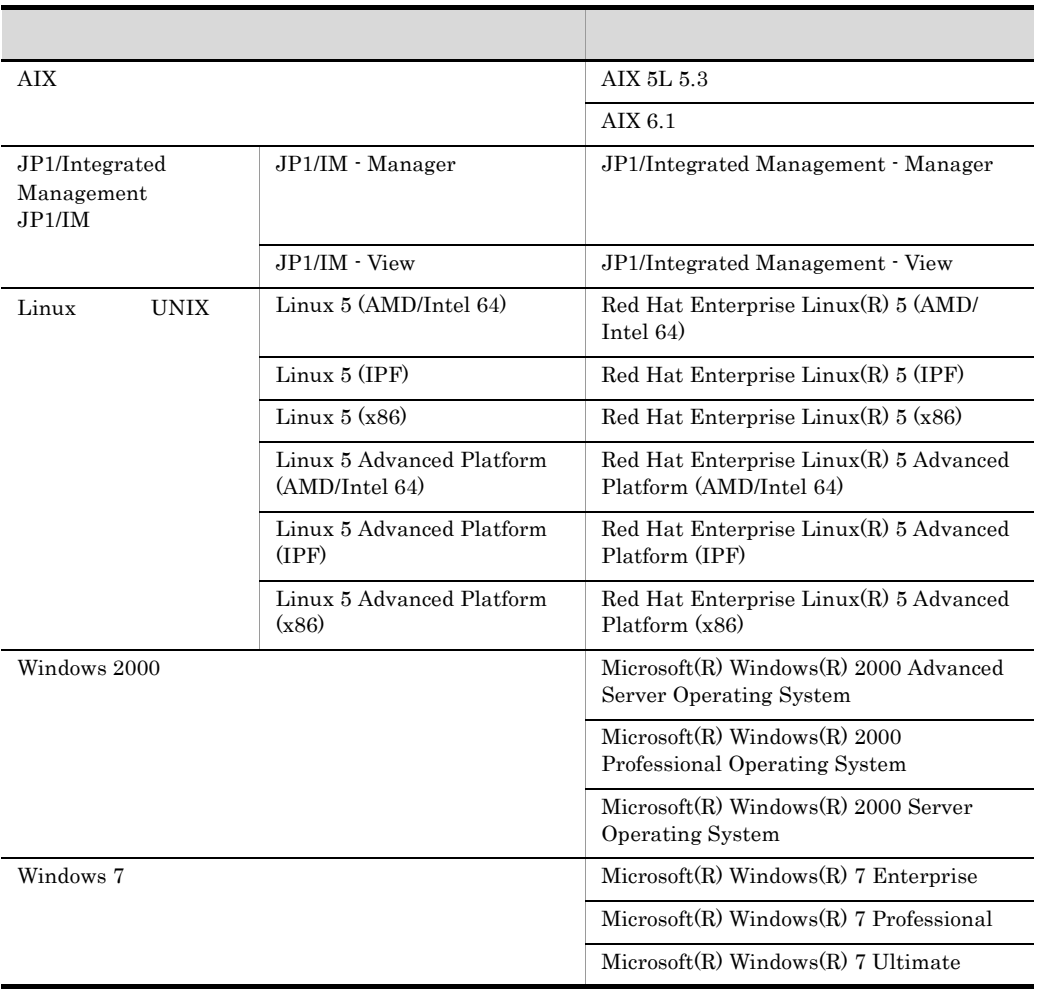

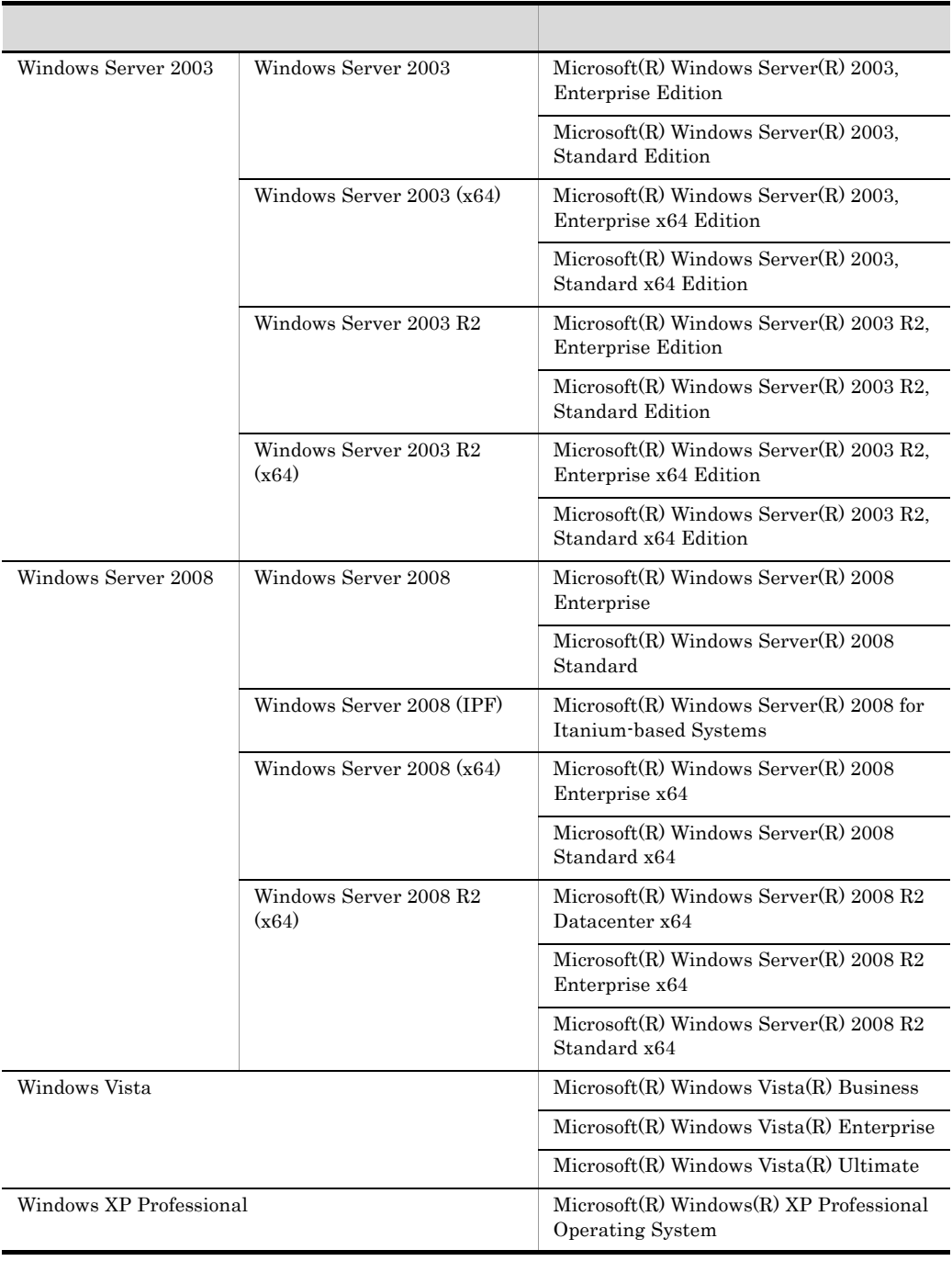

**•** Windows 2000 Windows XP Professional Windows Server 2003 Windows Vista Windows Server 2008 Windows 7 Windows 7

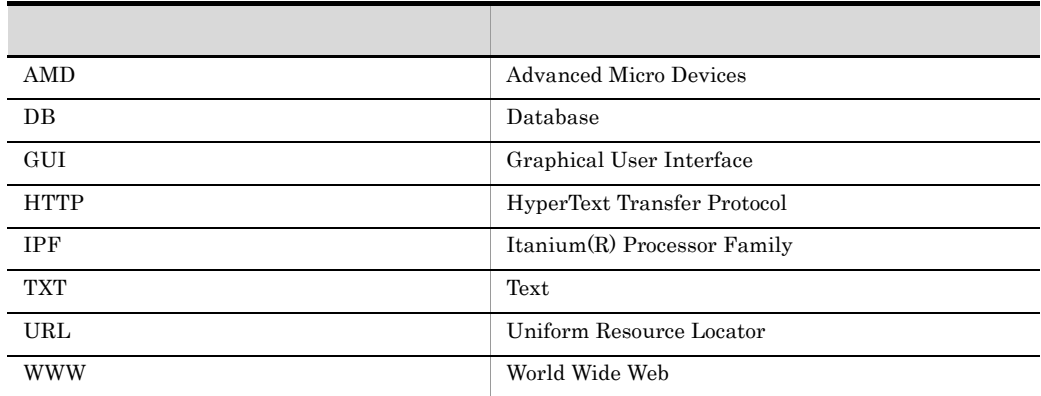

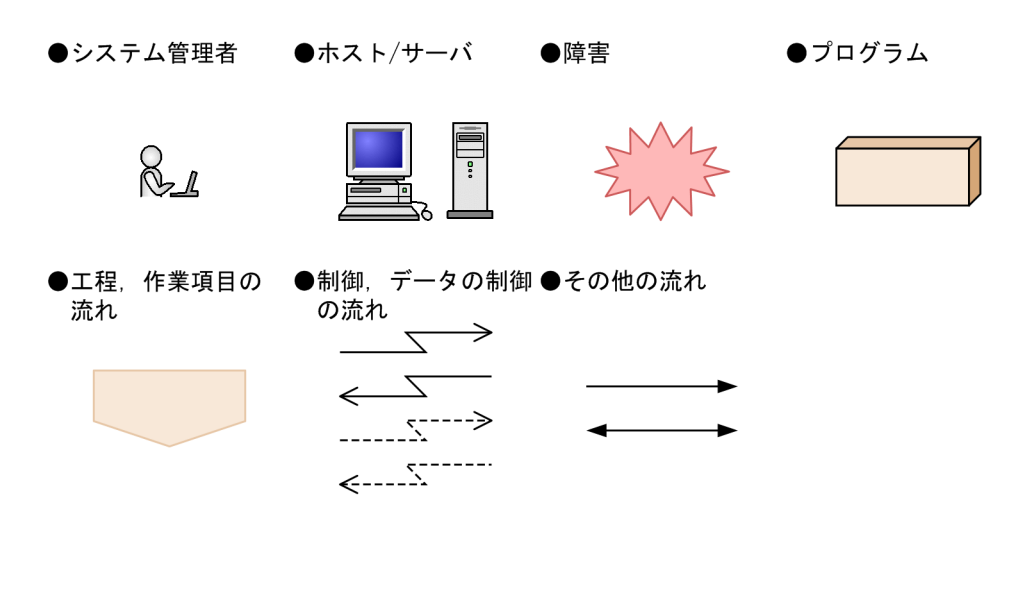

#### JP1/IM  $\cdot$  Manager

 $Manager$   $3$ 

 $JP1/IM$  -

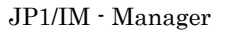

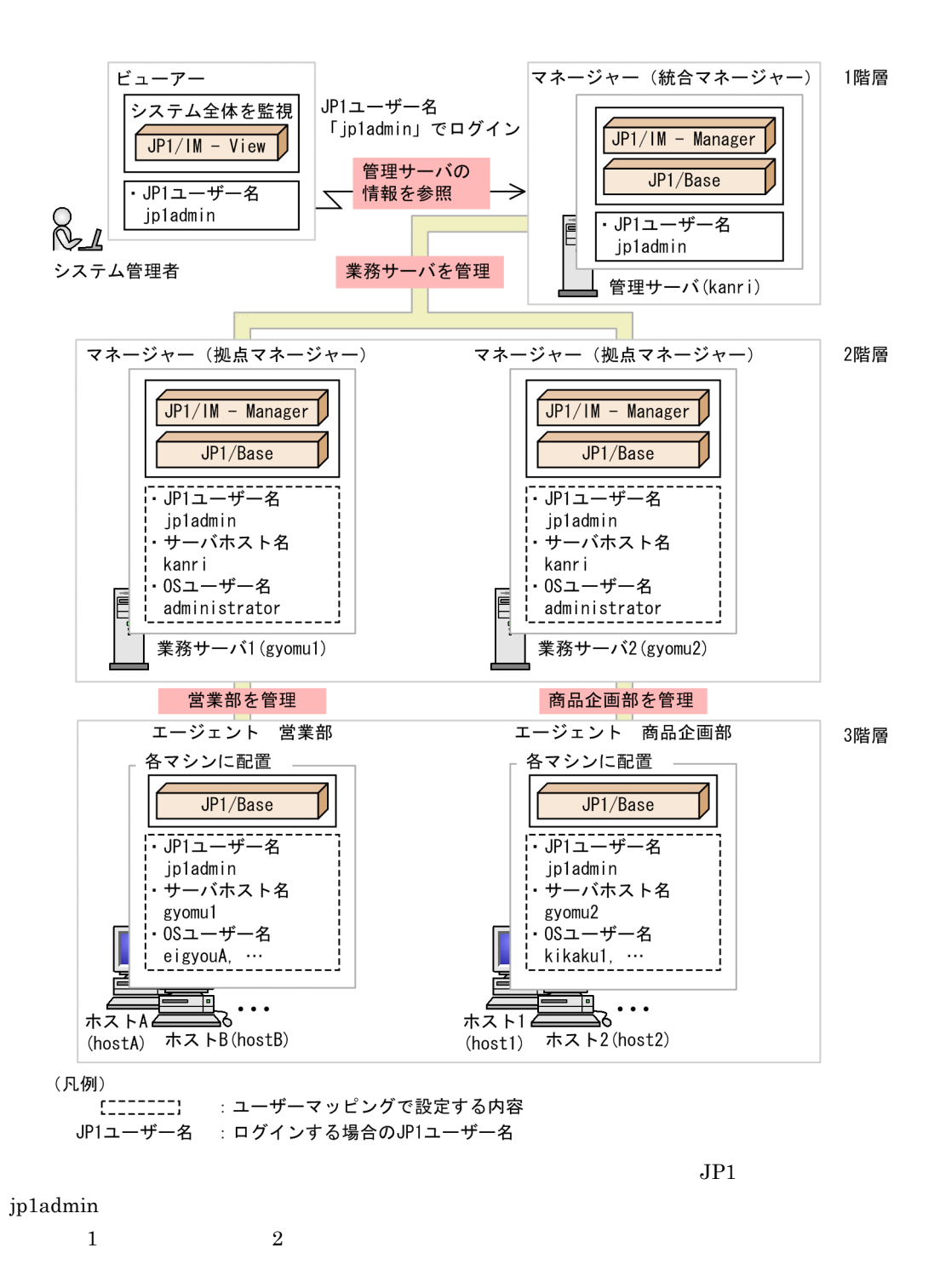

 $JP1$   $OS$  $1.3$ 

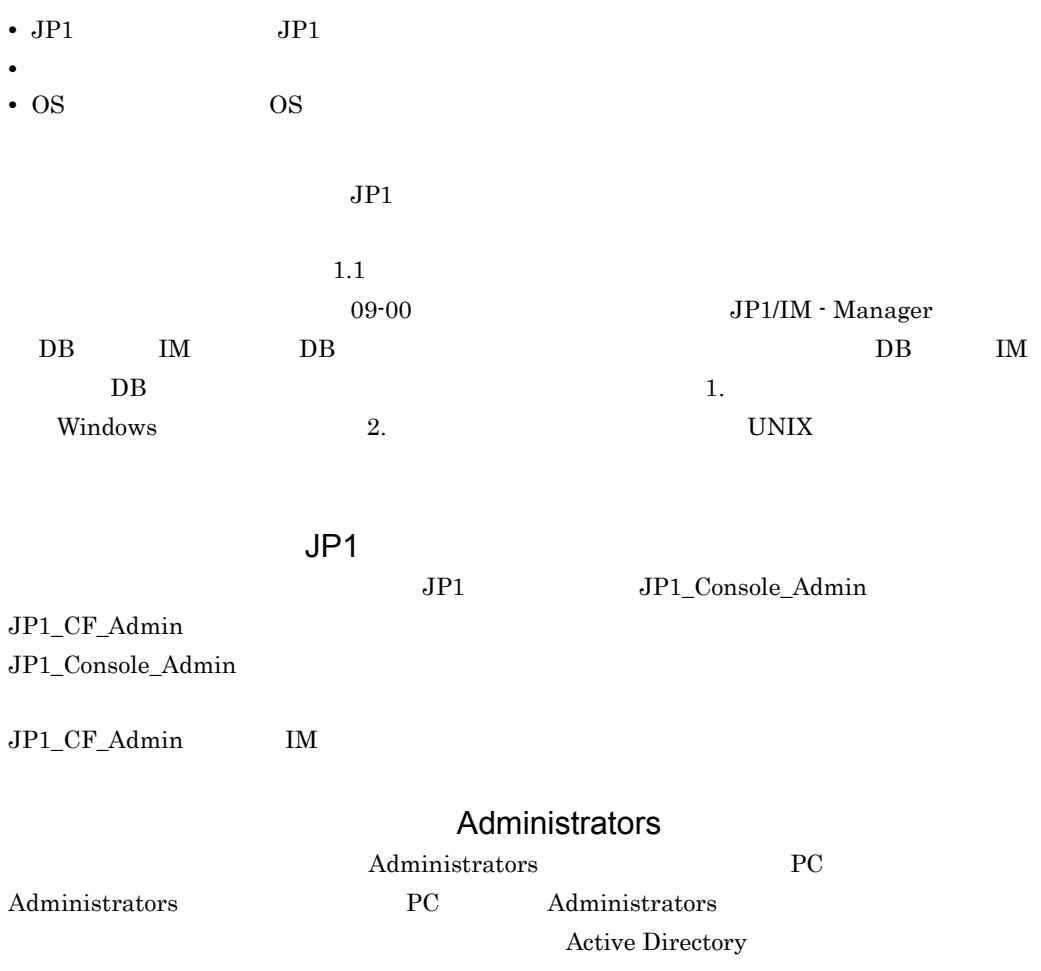

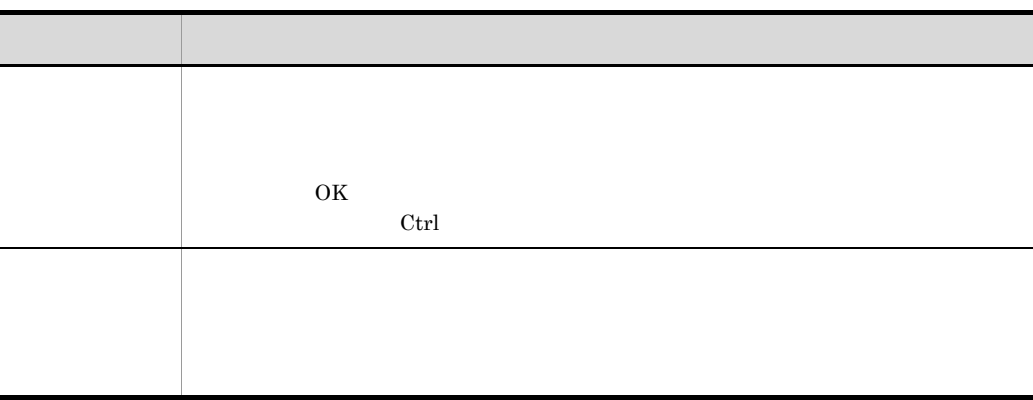

#### Windows JP1/IM JP1/Base

Windows JP1/IM JP1/Base

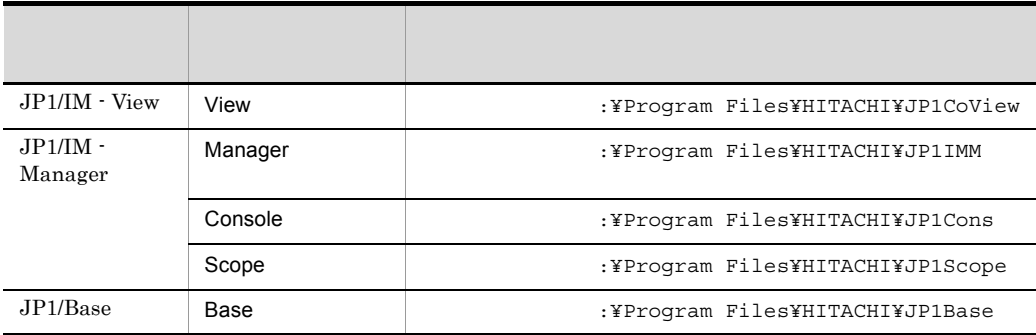

Windows 7 Windows Server 2008 Windows Vista :¥Program Files on OS

*[1](#page-18-0)* システムの構築 <sup>1</sup>

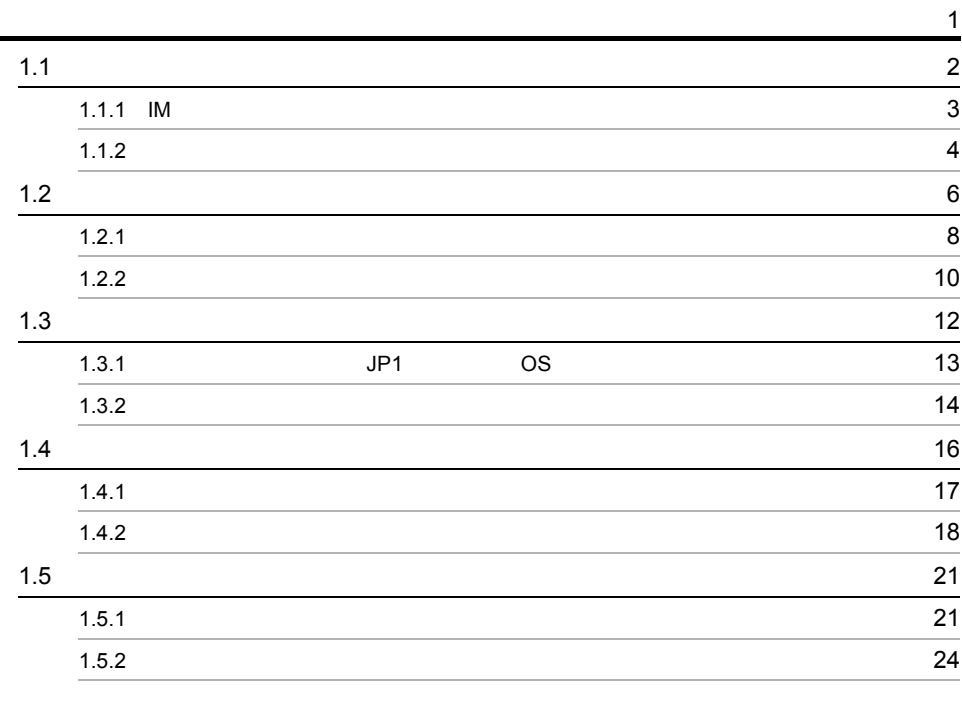

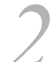

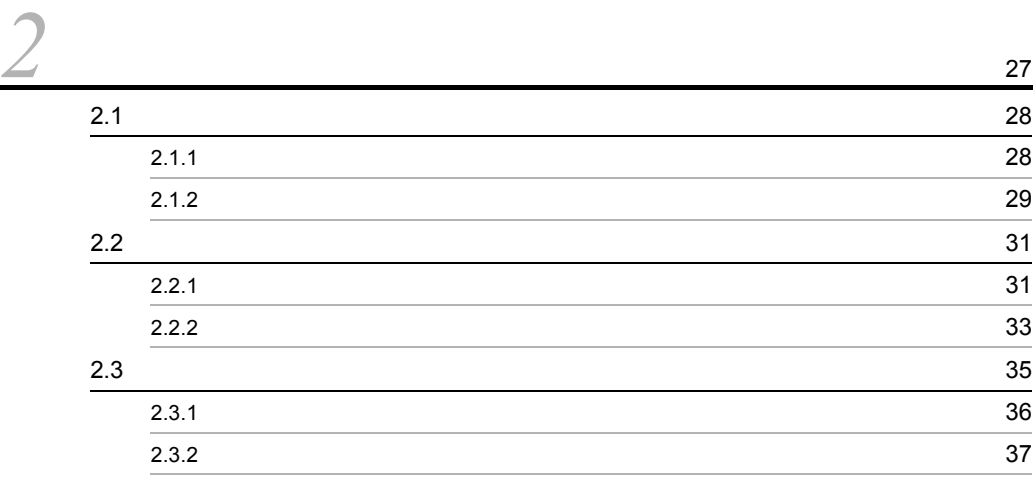

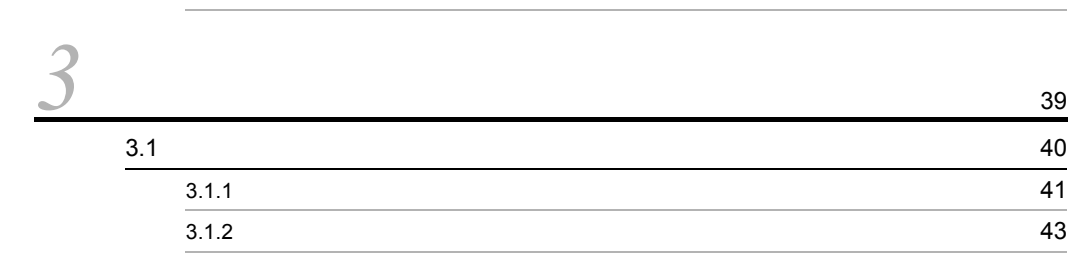

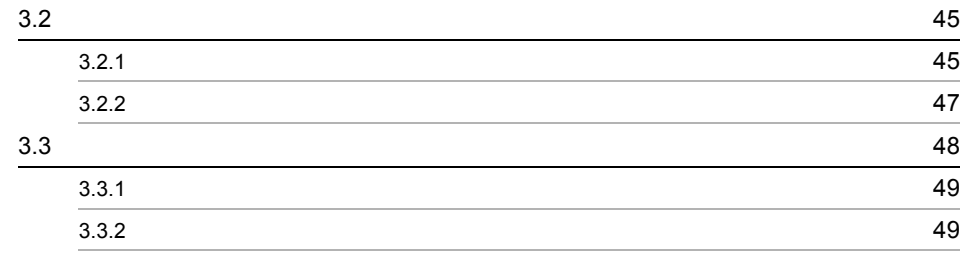

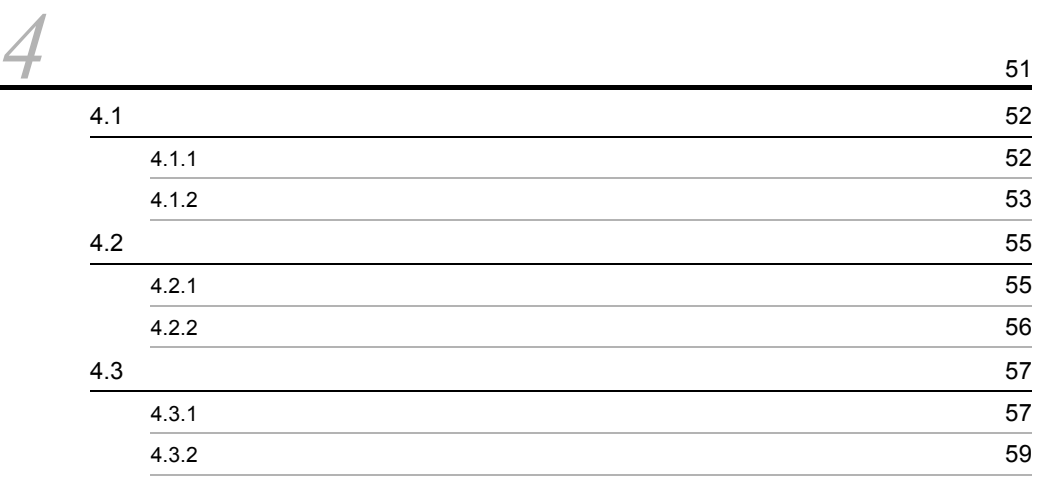

**61**<br>61

# <span id="page-18-0"></span>*1* システムの構築

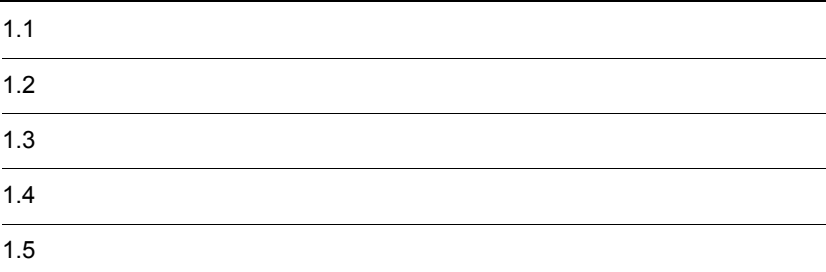

# <span id="page-19-0"></span> $1.1$

1.  $\sim$  3.  $\sim$ 

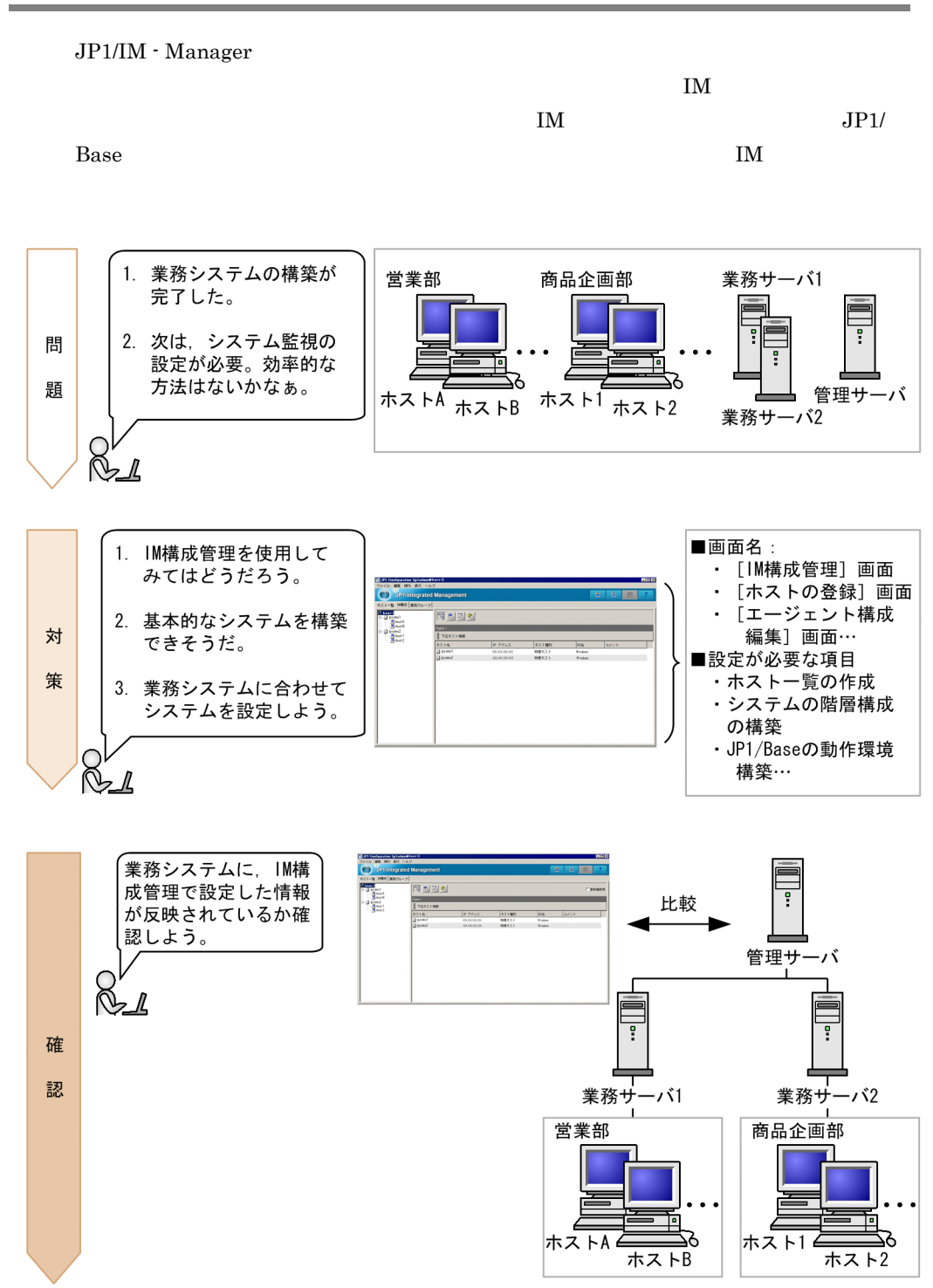

<span id="page-20-0"></span> $1.1.1$  IM

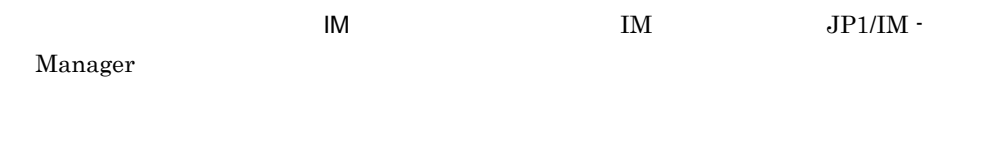

 $IM$ 

#### JP1\_Integrated Management - View  $\rm _{IM}$

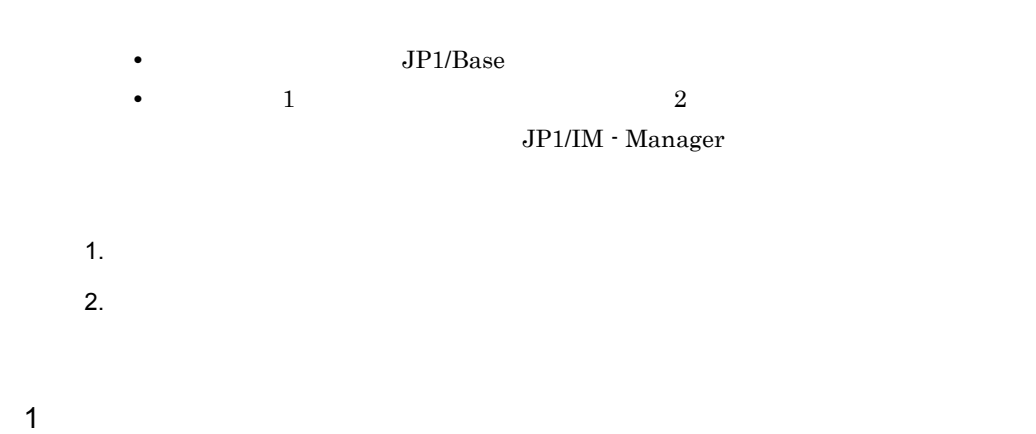

 $\mathbf{IM}$ 

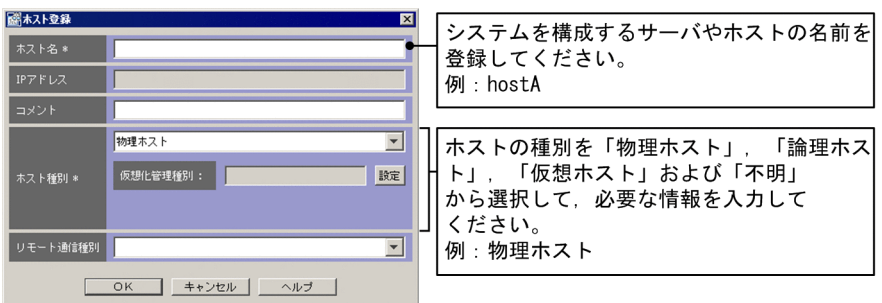

 $2 \left( \frac{1}{2} \right)$ 

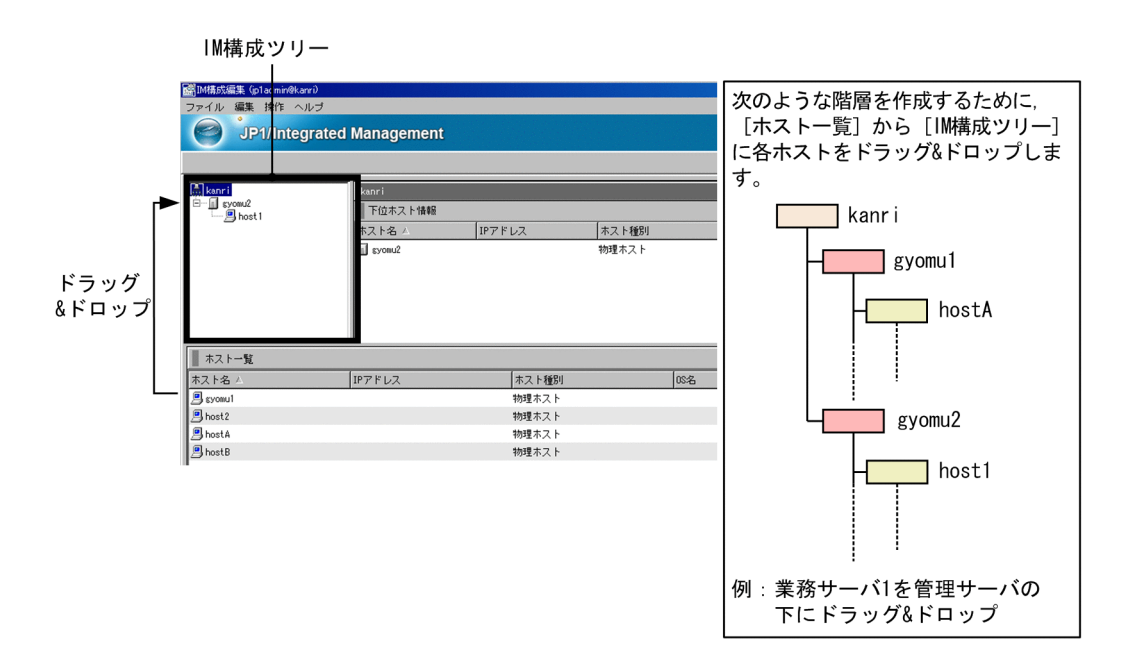

 $\text{IM}$ 

ħ

- **•** 導入・設計ガイド 6. IM 構成管理によるシステムの階層構成の管理
- $1.9$  IM
- 1.20.2 IM
- 8. IM
- **4. IM**

#### <span id="page-21-0"></span> $1.1.2$

IM  $\blacksquare$ 

 $1.$ 

1. **IM** IM

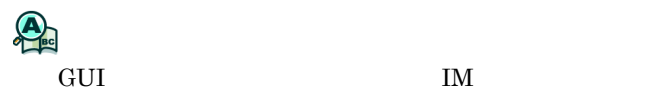

## <span id="page-23-0"></span> $1.2$

JP1/IM - Manager

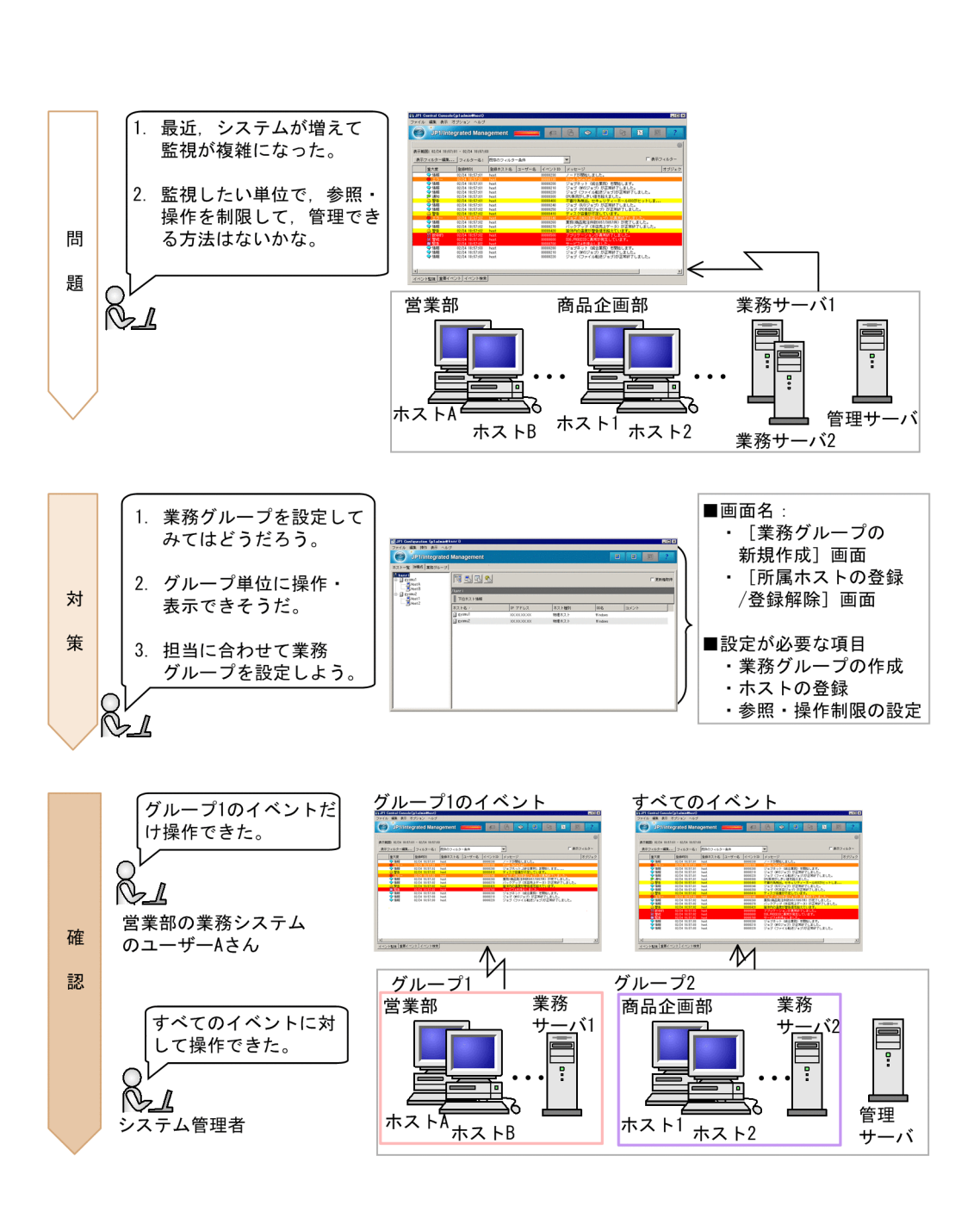

 $\overline{A}$ 

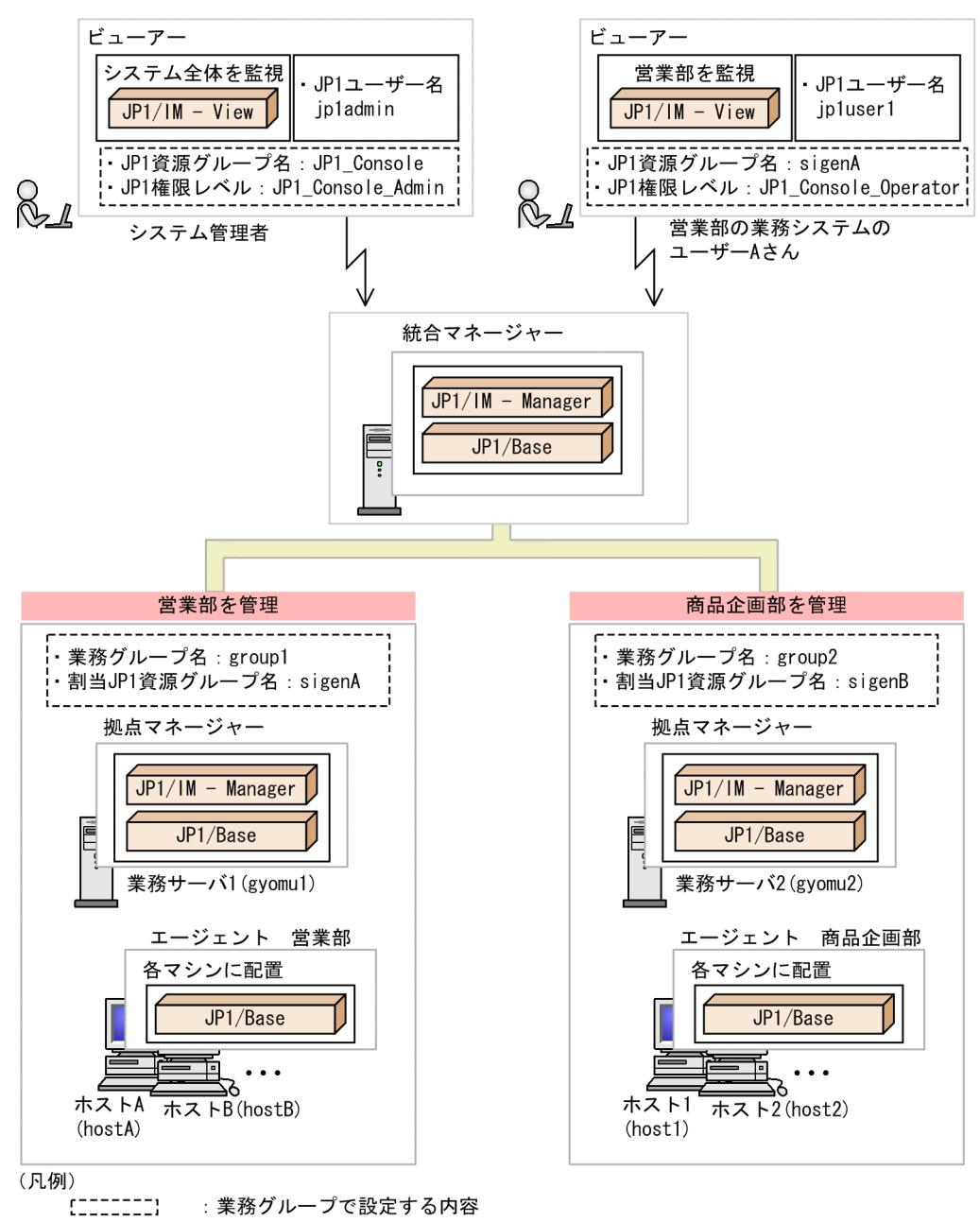

JP1ユーザー名 : ログインする場合のJP1ユーザー名

1.  $\sim$  3.  $\sim$ 

### <span id="page-25-0"></span> $1.2.1$

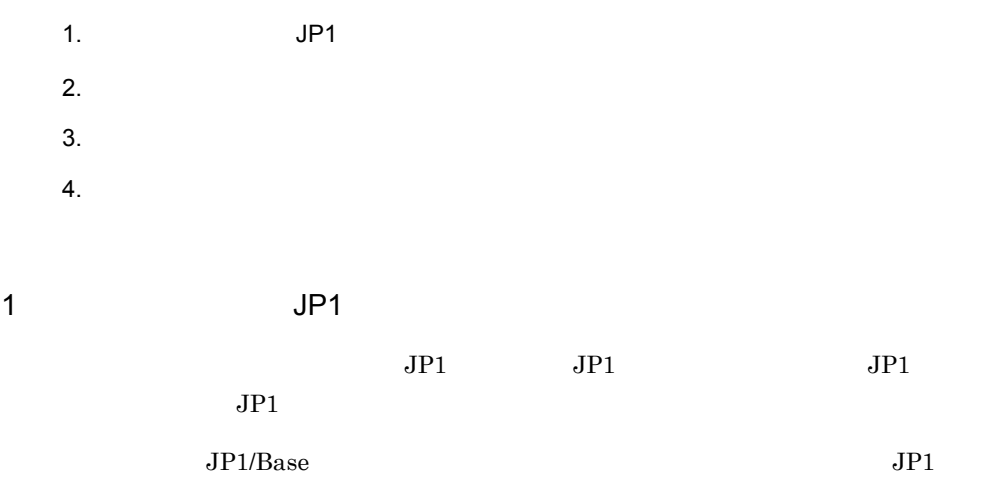

 $JPI$ 

1-1 JP1

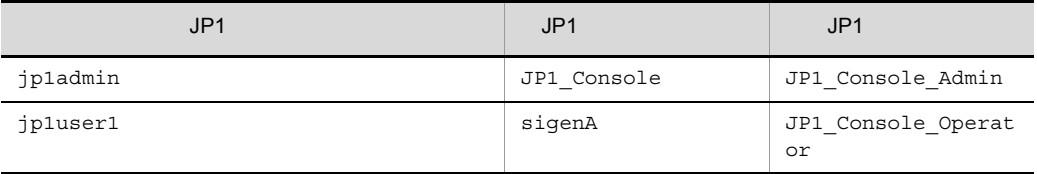

 $JP1/B$ ase

```
jp1admin:JP1_Console=JP1_Console_Admin
jp1user1:sigenA=JP1_Console_Operator
```
 $2 \leftrightarrow \infty$ 

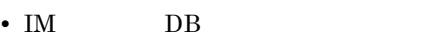

- DB  $\bullet$
- **•** 業務グループの参照・操作制限が有効(jcoimdef -bizmonmode ON)である。
- **•** *• • • • • • • • • • • • • • • • • • • • • • • • • • • • • • • • • • • •*

 $\mathrm{JP1/IM} \cdot \mathrm{Manager} \hspace{1cm} \mathrm{JP1/IM} \cdot \mathrm{View}$ 

 $3 \times 3$ 

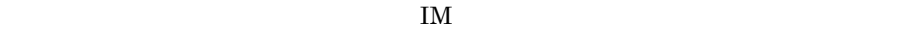

- $IM$  DB
- IM
- DB

 $\prime$ 

 $\mathcal{N}$ 

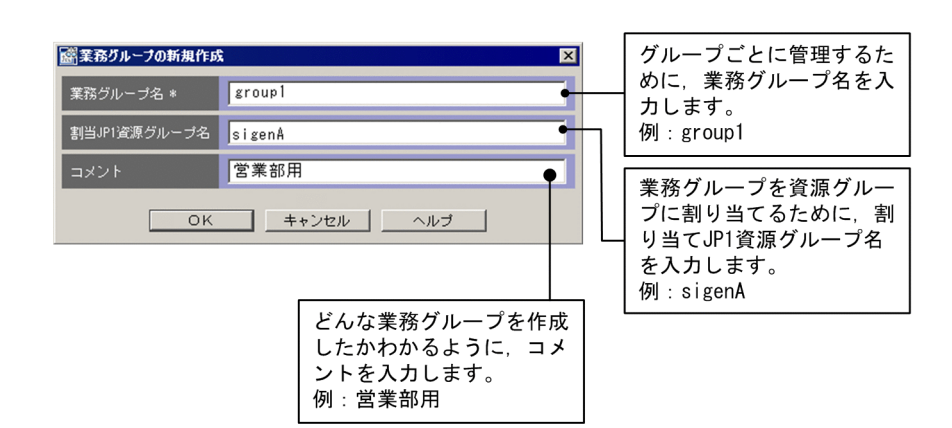

 $4 \overline{ }$ 

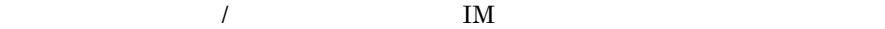

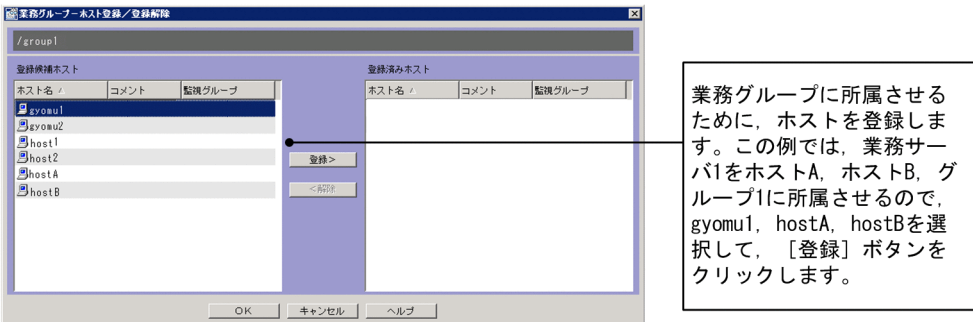

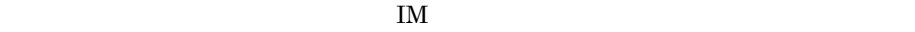

#### 届 • **•** 3.1.4  $\blacksquare$ • 6.4  $\qquad \qquad$ • **3.4** 3.4 •  $4.17$ • **• 4.1** IM **•**  $4.14$ • **1.** jcoimdef • JP1/Base

### <span id="page-27-0"></span> $1.2.2$

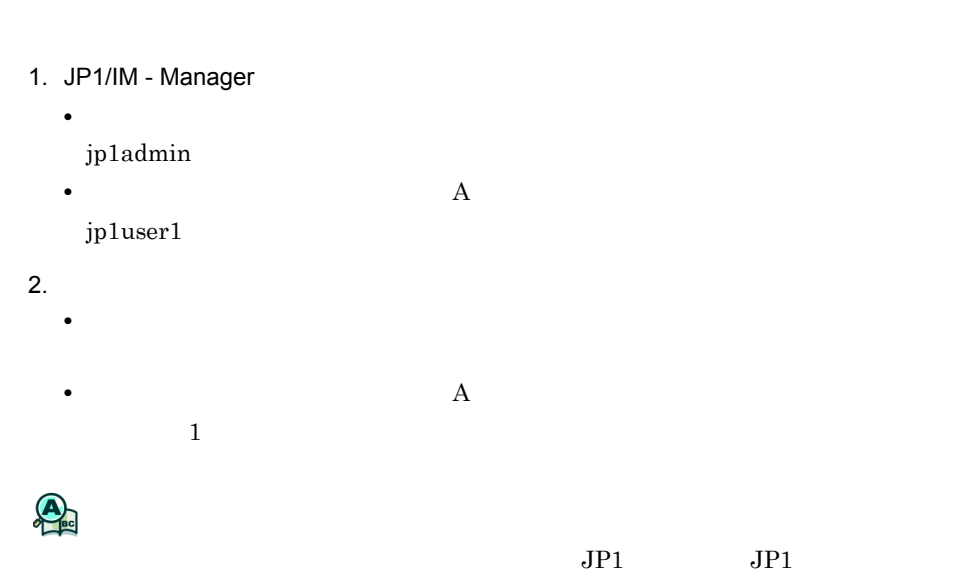

 $1.$ 

 $JPI$ 

E

 $3.4.4(2)$ 

<span id="page-29-0"></span>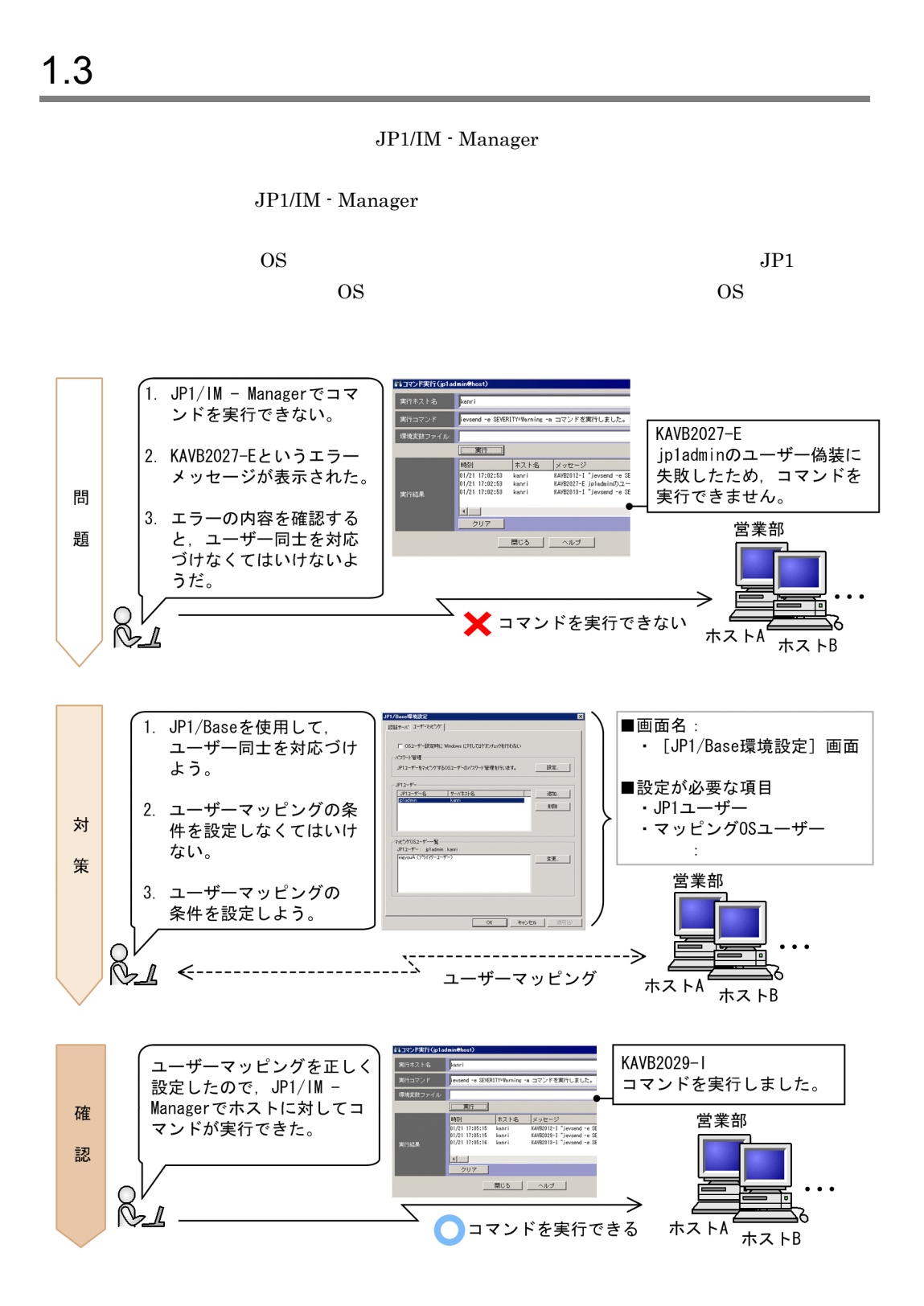

<span id="page-30-0"></span>1.3.1 JP1 OS  $JP1$   $OS$   $JP1$ Base of the contract of the contract of the contract of the contract of the contract of the contract of the contract of the contract of the contract of the contract of the contract of the contract of the contract of the co  $3.2.1$ and GUI 2011 Second Second Second Second Second Second Second Second Second Second Second Second Second Second Second Second Second Second Second Second Second Second Second Second Second Second Second Second Second Second • **JP1/Base** JP1 jp1admin OS eigyouA

 $1.$ 

1 GUI

 $JP1/B$ ase

 $JP1/B$ ase  $JP1\_Base$ 

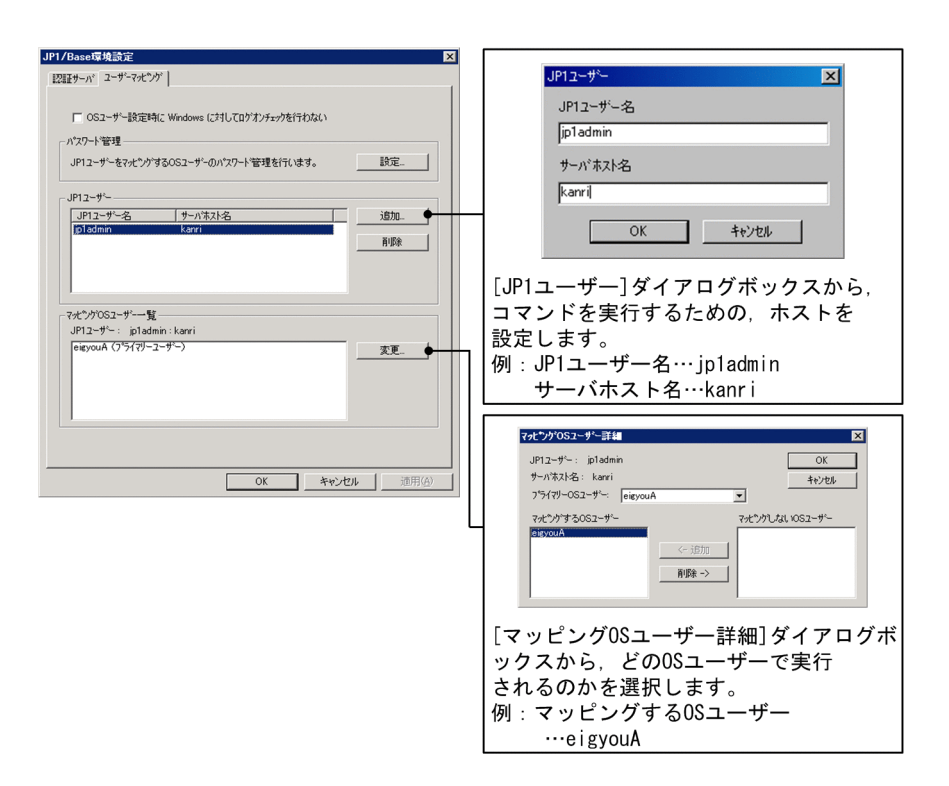

ħ

• JP1/Base

#### $2 \overline{ }$

jbssetumap

```
jbssetumap -u jp1admin
            -sh kanri
            -o eigyouA
```
ħ

```
• JP1/Base
```
• JP1/Base jbssetumap

#### <span id="page-31-0"></span> $1.3.2$

 $1.3.1$   $\qquad \qquad$  JP1  $\qquad \qquad$  OS hostA

1.  $\blacksquare$ hostA 2. JP1/Base jevsend jevsend -e SEVERITY=Warning -m

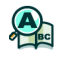

<span id="page-33-0"></span>JP1/IM - Manager

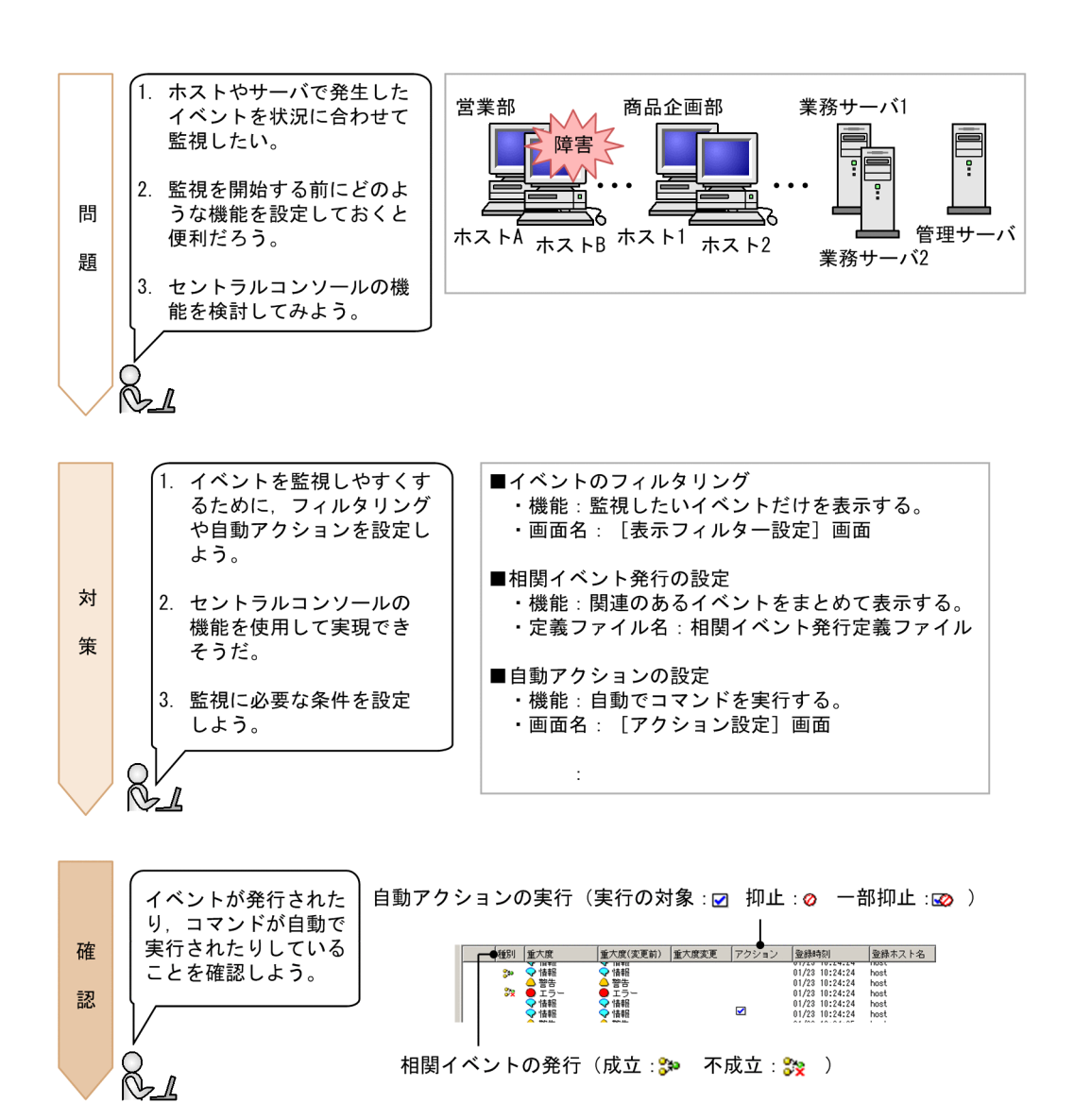

<span id="page-34-0"></span>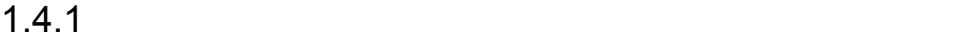

 $JP1/IM$  - Manager

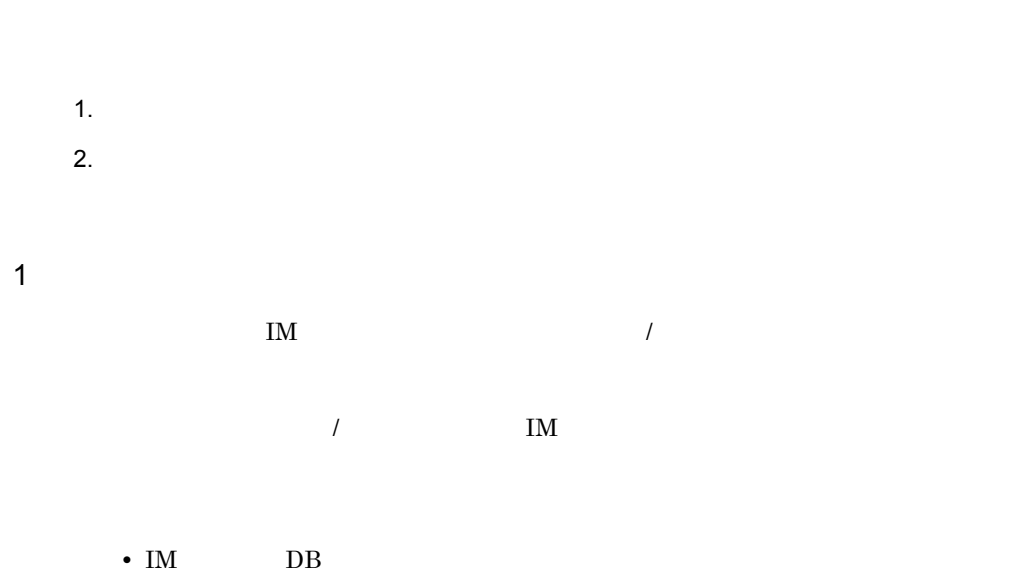

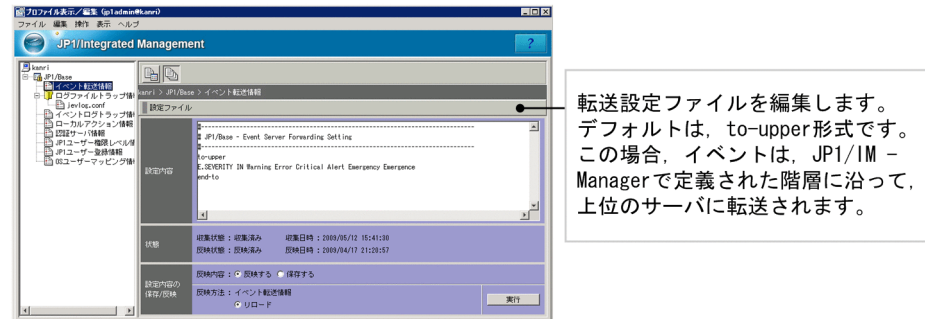

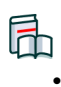

•  $3.1.1$ 

• JP1/Base **the forward** 

 $2$ 

 $1-2$ 

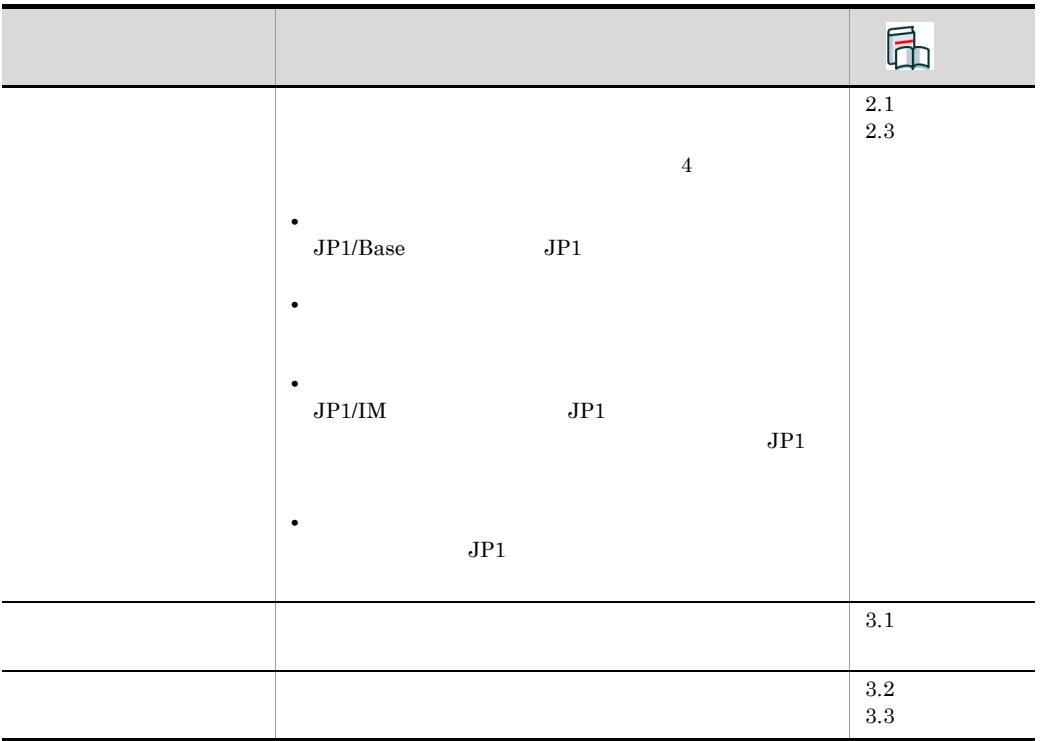

 $JP1/B$ ase

<span id="page-35-0"></span> $1.4.2$ 

1-2 JP1/Base

 $JP1/B$ ase

 $2.3.2$
$2.$ 

 $1. 1.3.2$ 

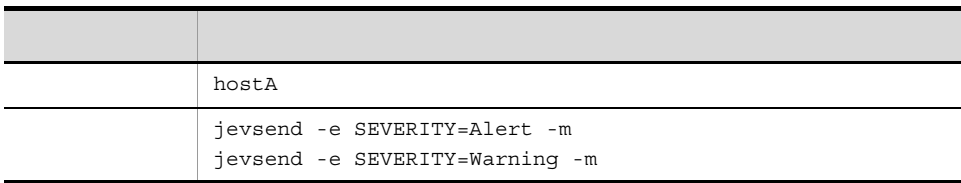

 $\rm A$ 

 $2.$ 

 $2.1.2$ 

 $1. 1.3.2$ 

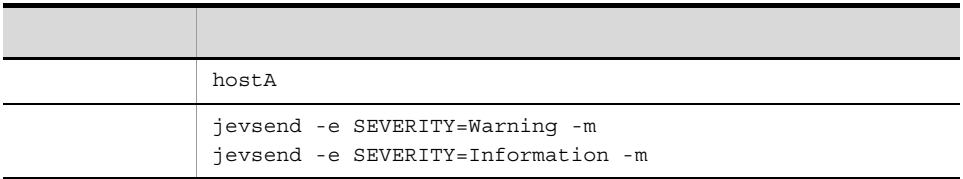

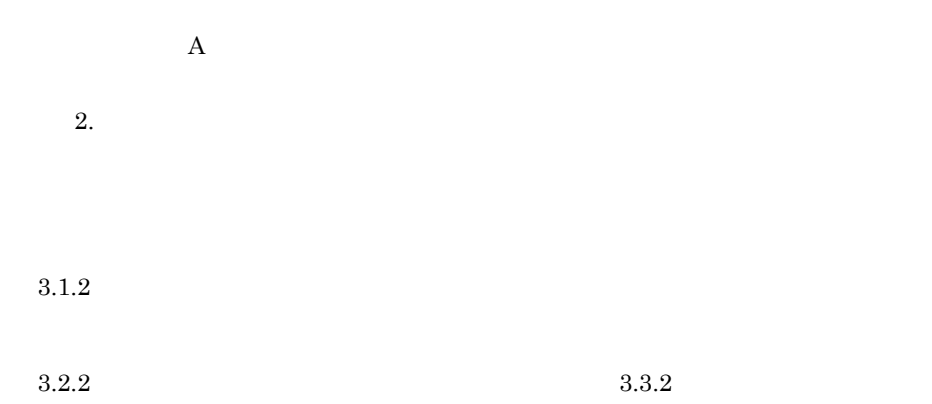

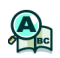

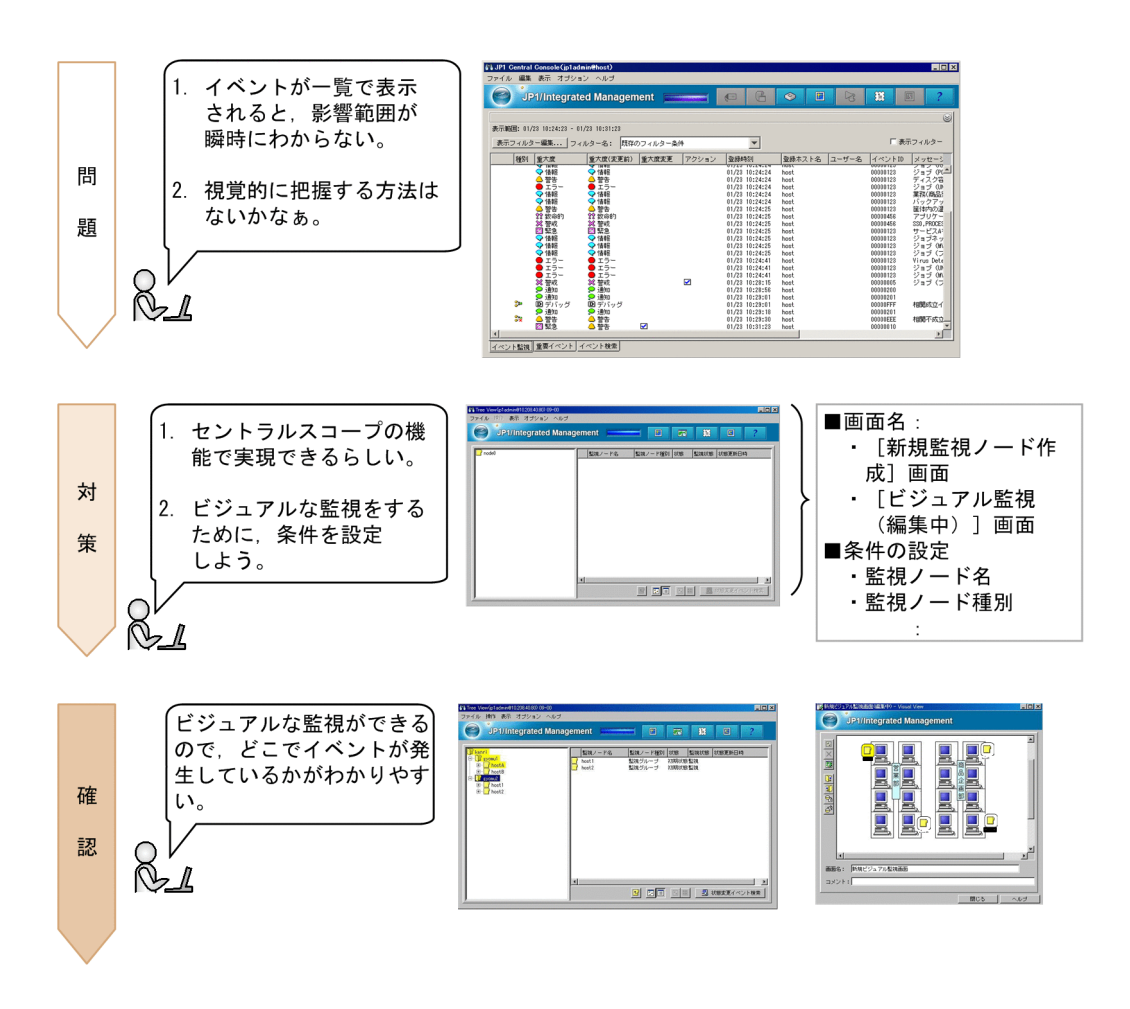

 $1.5.1$ 

JP1/IM - Manager

1.  $\sim$  3.  $\sim$ 

• jcsdbsetup

1  $\rho$ 

**jcoimdef -s ON**  $1.1$ 

 $\overline{A}$ 

 $($   $)$ 

新規監視ノード作成  $\vert x \vert$ システムを構成しているサーバ kanri  $\bullet$ やホストの名前を入力してくだ C 監視オブジェクト G 監視グループ さい。 監視ノード種別 汎用オブジェクト  $\overline{\mathbf{r}}$ 例: kanri OK キャンセル | ヘルプ 監視ノード名で指定したサーバやホストによって監視ノー ドの種別を選択してください。 最下位の階層の場合:監視オブジェクト 上位の場合:監視グループ ここでは、監視ノード名で「管理サーバ」を指定して いるので、「監視グループ」を選択してください。 l part ファイル 編集 <mark>オブション ヘル:</mark> 管理サーバが作成されたら、同様に [新規監視ノード作 **SP1/Integrated Management** 成] 画面で、業務サーバ1やホストAを作成します。 ……<br>- 業務サーバ1の場合<br><sub>断規監視</sub><sub>〜下作成</sub> 監視ノ kann | 監視ノード名 gyomu1 ● 監視オブジェクト ● 監視グループ ホストAの場合<br><sup>断規監視ノード作成</sup>  $\boldsymbol{\mathsf{x}}$ 監視ノード名 host A ● 監視オブジェクト ○ 監視グループ 監視ノード種別 汎用オブジェクト

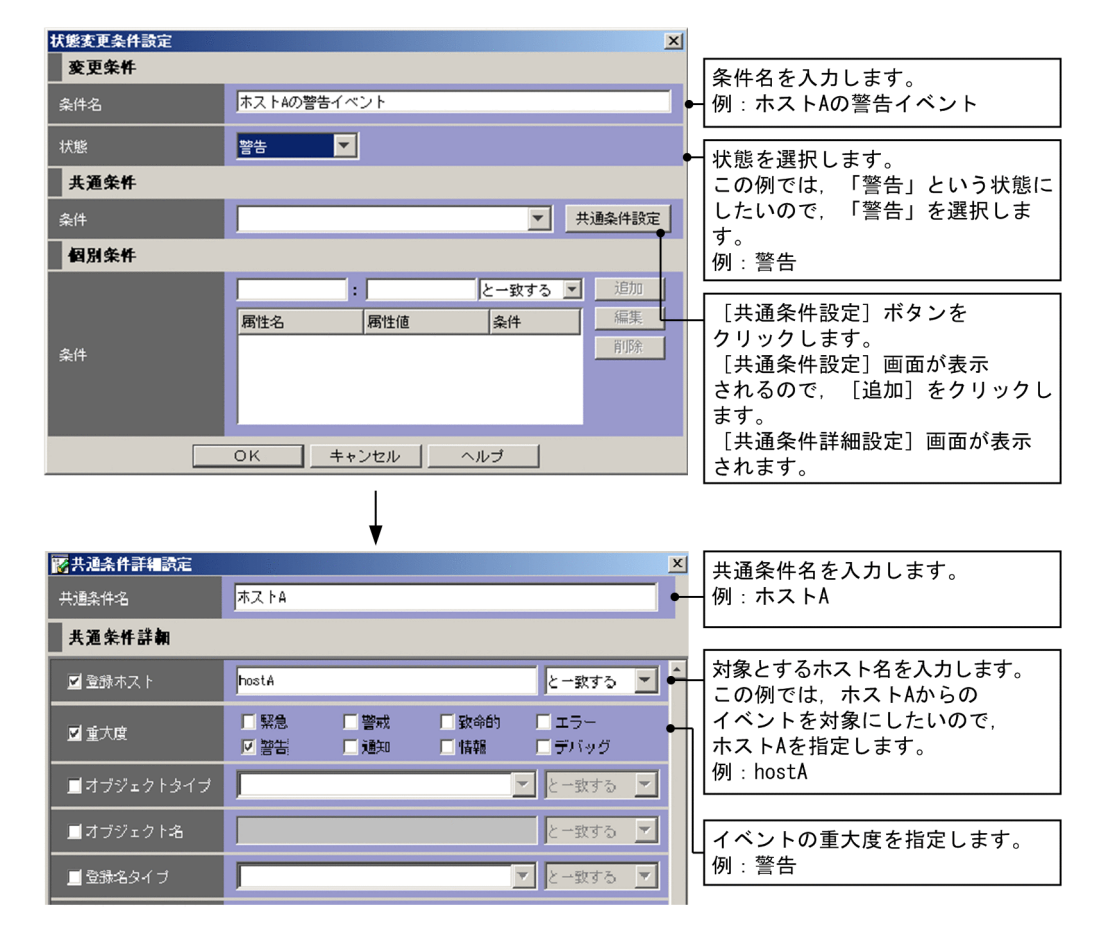

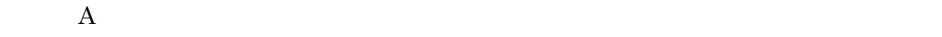

 $2 \leq \frac{1}{2}$ 

 $($ 

23

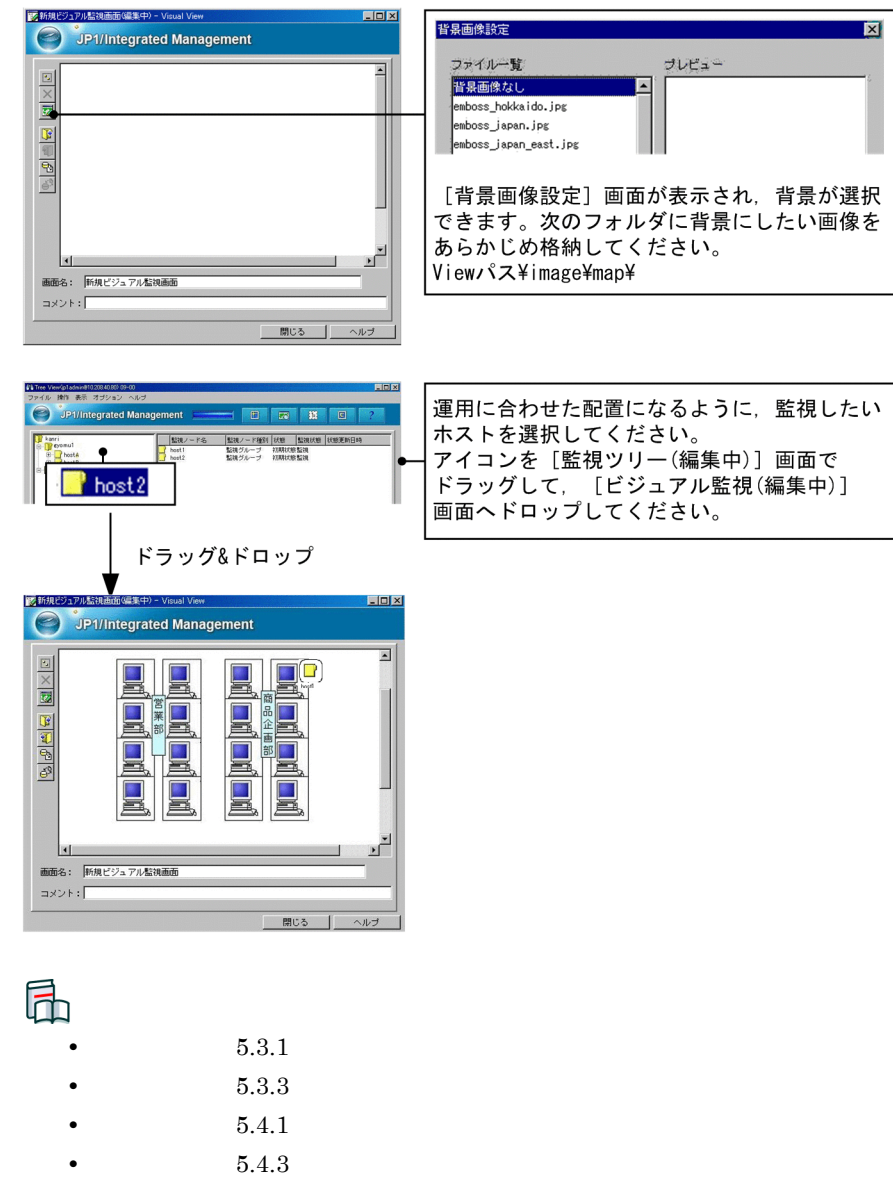

- 
- 
- 1. jcsdbsetup
- **•** 1. jcoimdef

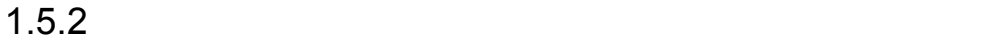

### $1. 1.3.2$

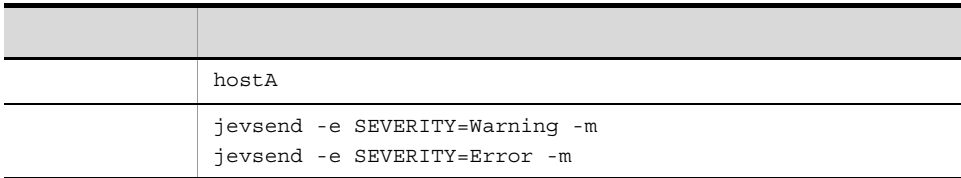

 $\mathbf A$ 

 $\rm A$ 

 $2.$ 

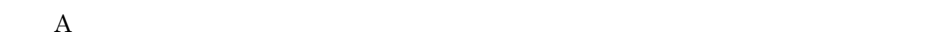

A  $GUI$ 

# *2* システムの監視

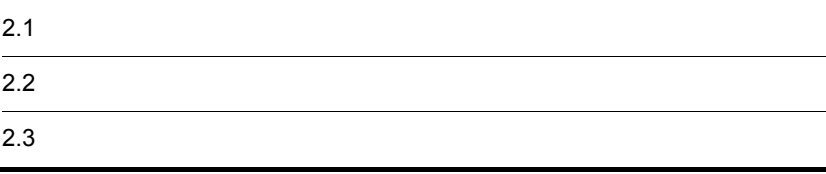

 $2.$ 

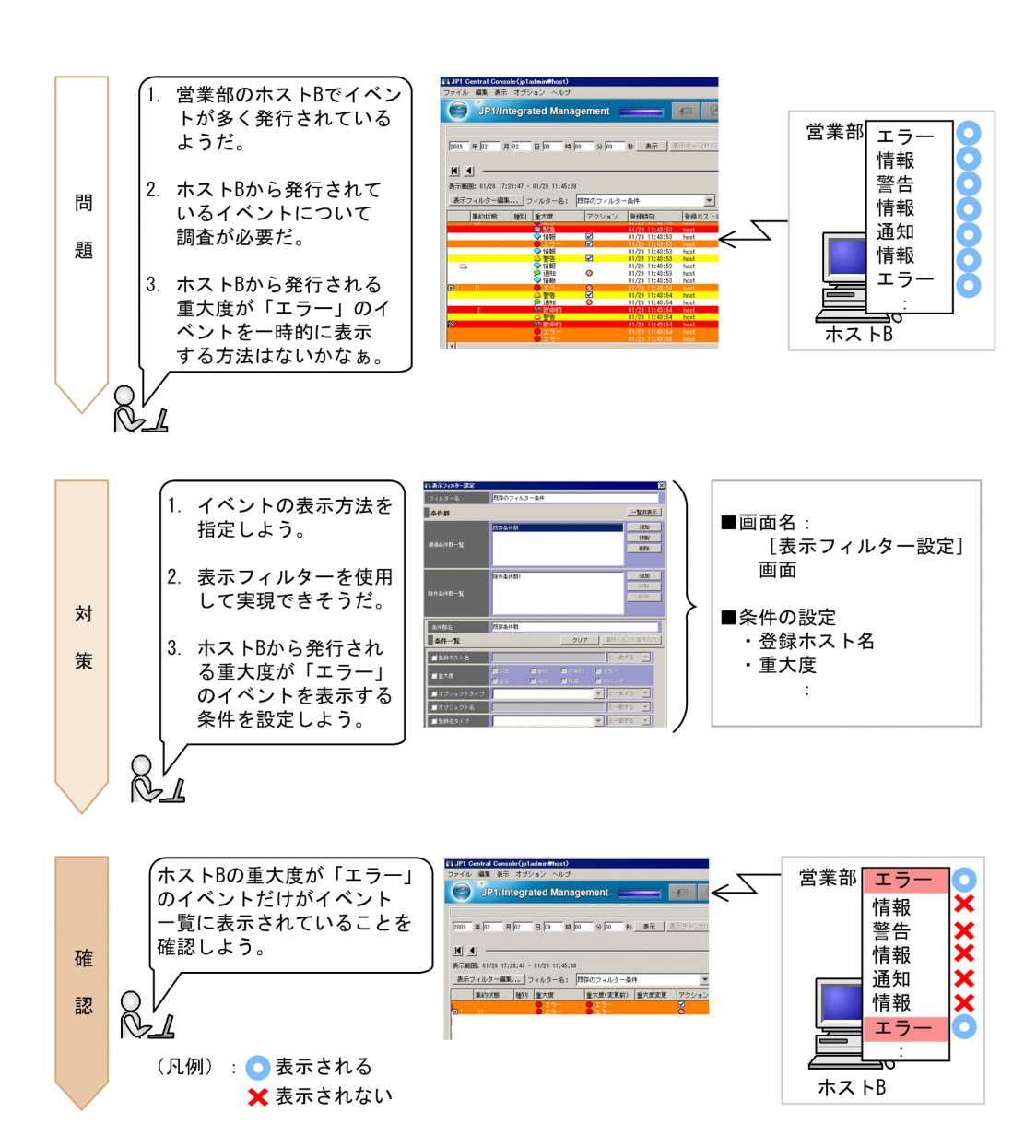

 $2.1$ 

# $2.1.1$

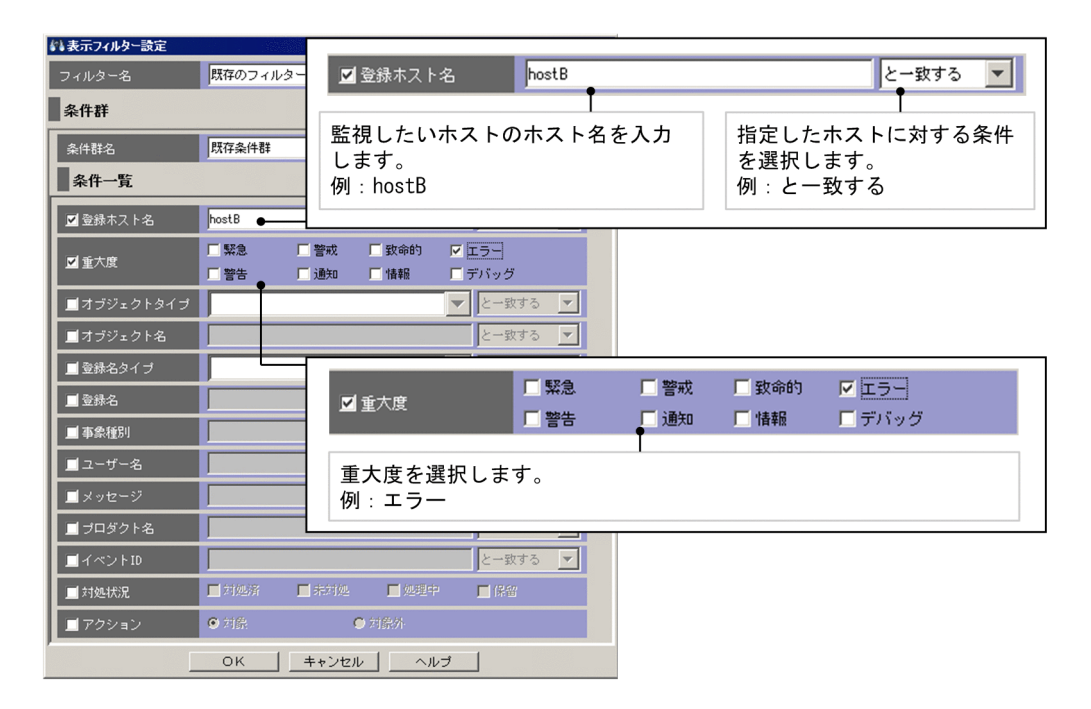

 $\bf{B}$ 

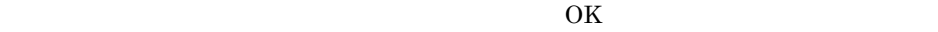

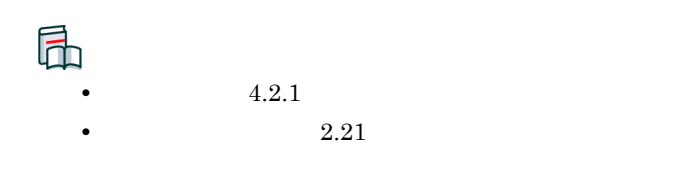

**•** なし

## $2.1.2$

1.  $\blacksquare$ 

 $2<sub>z</sub>$ 

 $\overline{B}$  B  $\overline{C}$ 

JP1/Integrated Management - Message Optimizer

JP1/IM - Manager

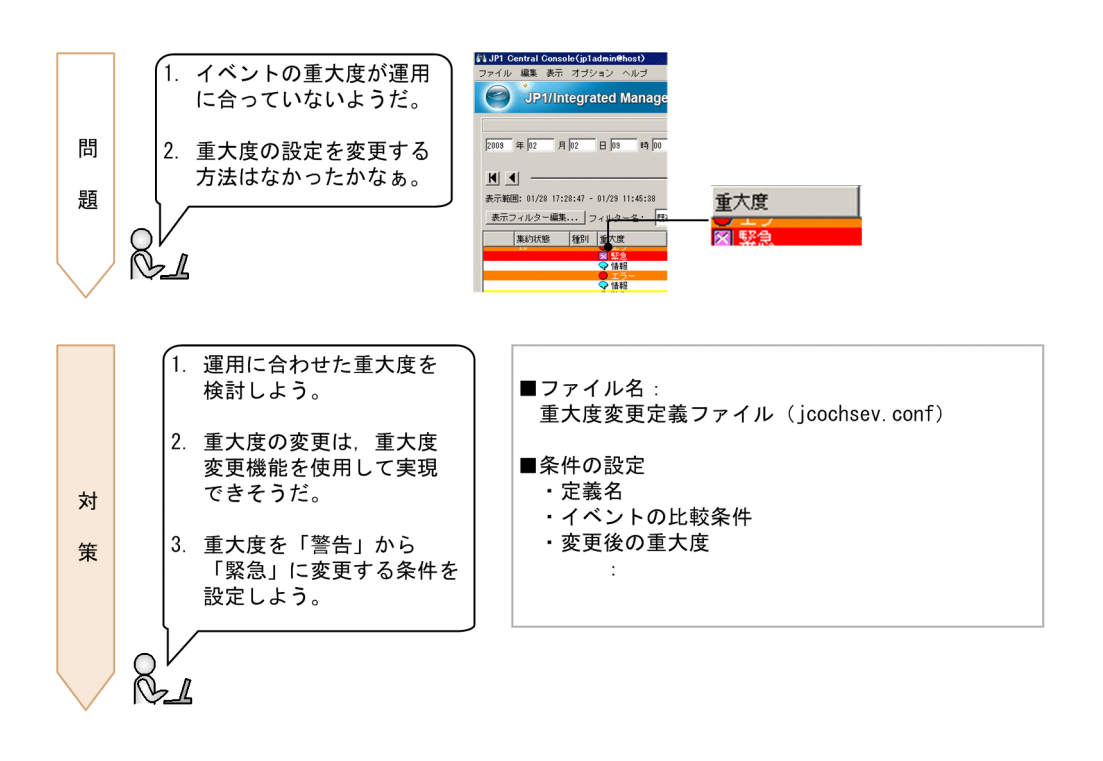

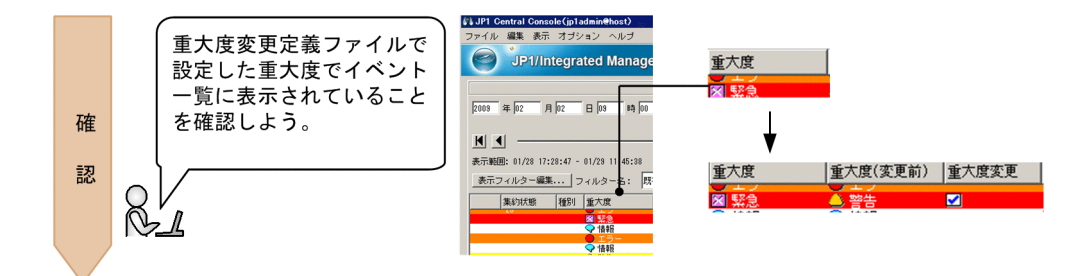

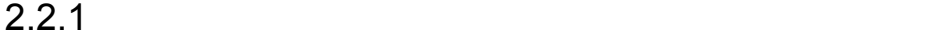

• DB **•** イベントの重大度変更機能が有効である。  $\mathbf A$ 

jcochsev.conf

• Windows

• **•**  $\mathbf{a} = \mathbf{a} \cdot \mathbf{b}$ 

• **• •**  $\mathbf{r} = \mathbf{r} \cdot \mathbf{r}$ Console ¥conf¥chsev¥jcochsev.conf

共有フォルダ ¥jp1cons¥conf¥chsev¥jcochsev.conf

- UNIX
	- **• •**  $\mathbf{r} = \mathbf{r} \cdot \mathbf{r}$ /etc/opt/jp1cons/conf/chsev/jcochsev.conf
	- **•**  $\bullet$  and  $\bullet$  and  $\bullet$  and  $\bullet$

/jp1cons/conf/chsev/jcochsev.conf

```
DESC_VERSION=1
def 1
    cnd
        E.SEVERITY IN Warning
        B.SOURCESERVER IN hostA
    end-cnd
sev Emergency
end-def
```
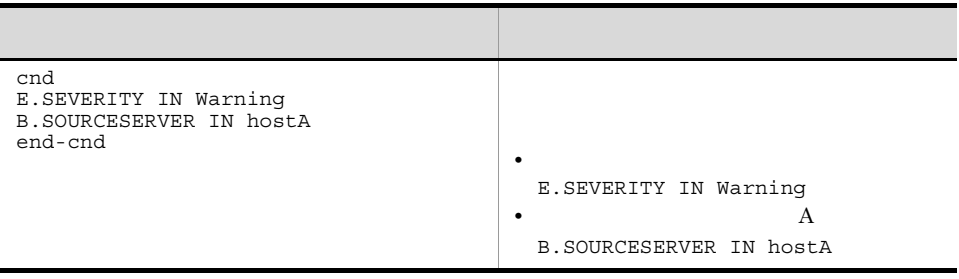

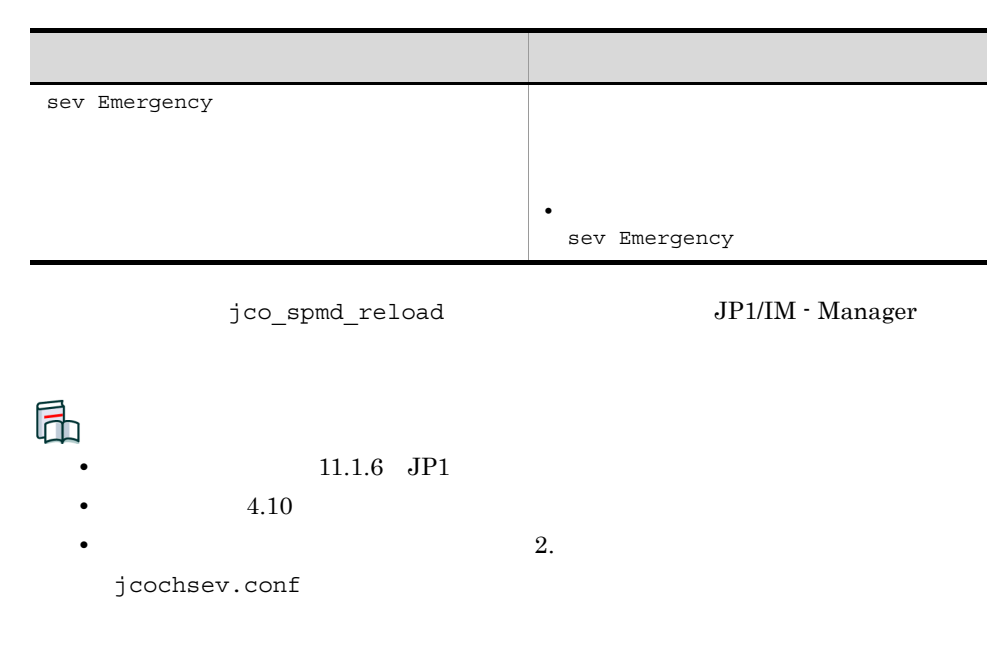

### $2.2.2$

### $1. 1.3.2$

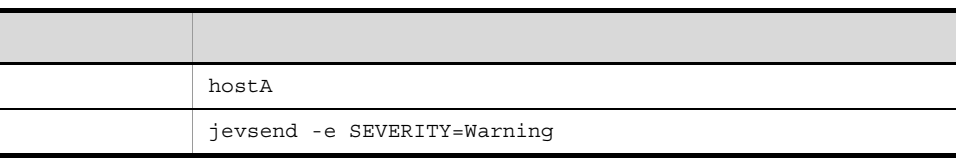

 $\bf A$ 

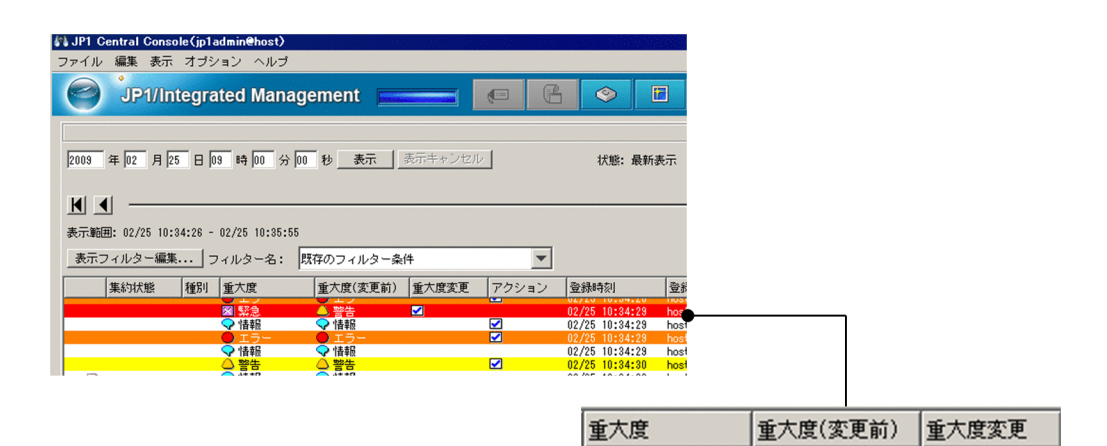

図緊急

 $\blacksquare$ 

6 警告

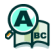

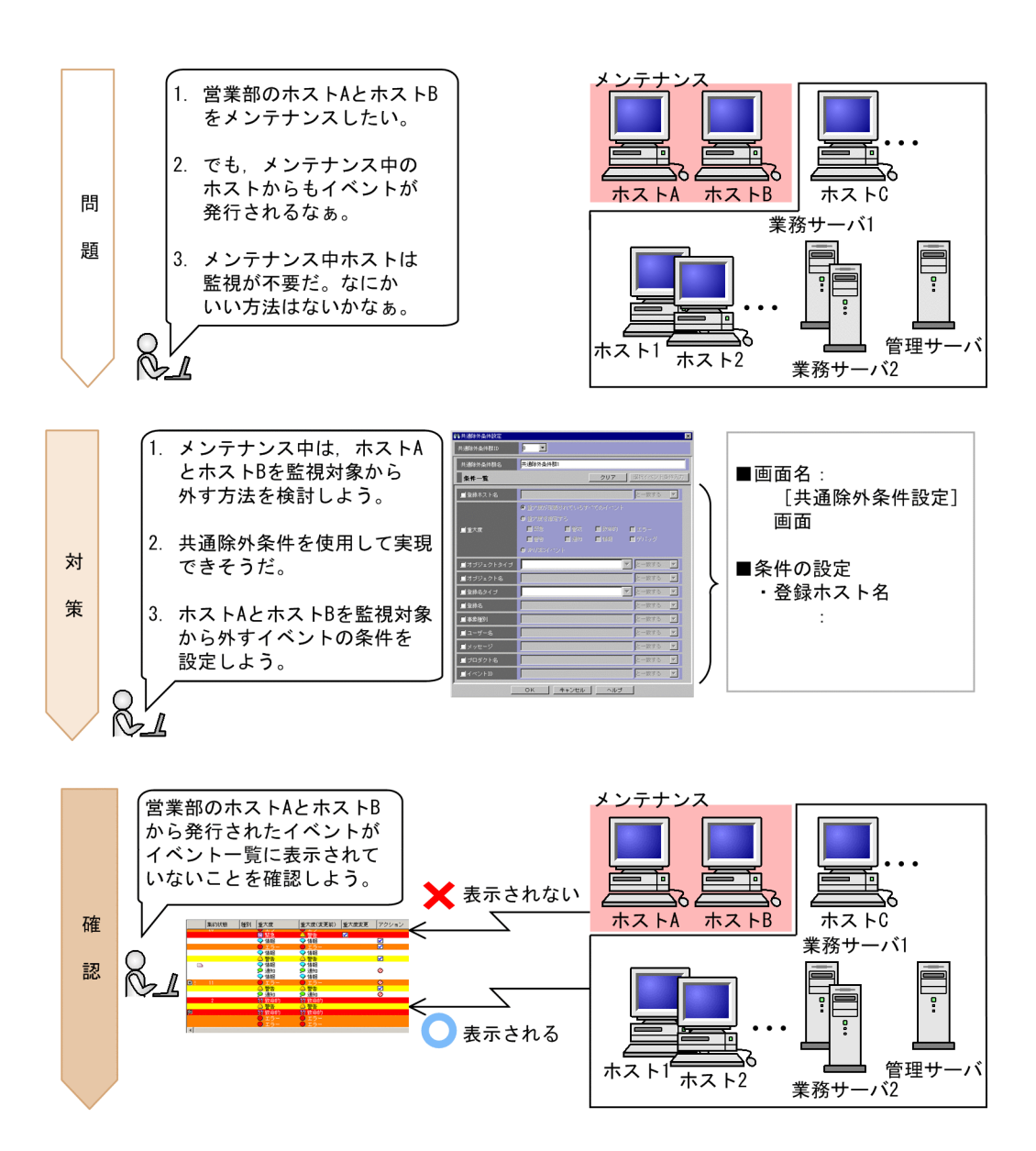

2.  $\blacksquare$ 

#### JP1/IM - Manager

**•** なし

 $2.3.1$ 

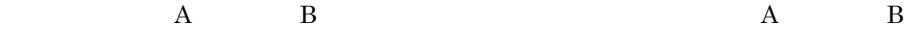

●→共通除外条件設定 छ 共通除外条件群ID  $\sqrt{a}$  $\overline{\phantom{0}}$ 共通除外条件群1 共通除外条件群名 条件一覧 クリア | 選択イベント条件入力 | ■登録ホスト名 hostA, hostB と一致する  $\vert \mathbf{v} \vert$ ■登録ホスト名 hostA, hostB と一致する  $\mathbf{r}$ Ĩ ■重大度 監視対象外にするホストを指定するた 登録ホスト名に対する比較条件 を指定します。 めに、登録ホスト名を入力します。複 数のホストを指定する場合は、コンマ この例では、ホストAとホストB ……<br>で区切ります。 に一致するという条件なので, ■オブジ この例では、ホストAとホストBを監視 次のように指定します。 対象外のホストとするので、次のよう 例: とー致する ■オブジ に入力します。 ■登録名 例: hostA. hostB ■登録名 ■こ一致する  $\mathbf{v}$ ■事象種別 と一致する  $\blacktriangleright$ ■ユーザー名 と一致する  $\vert \mathbf{v} \vert$  $\overline{\Xi}$ ■メッセージ と一致する ■プロダクト名 一致する 회 ■イベントID と一致する  $\vert \overline{\mathbf{r}} \vert$ OK キャンセル | ヘルプ

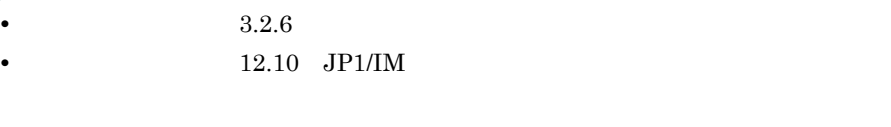

•  $4.2.4$ • 2.15

## $2.3.2$

1.  $OK$ 2. COK OK  $3.$ 

# $4. 1.3.2$

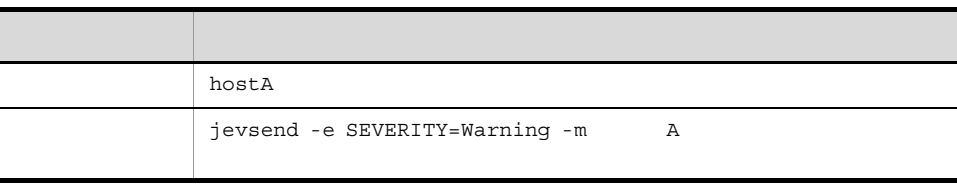

### $\rm A$

### $5. 4$

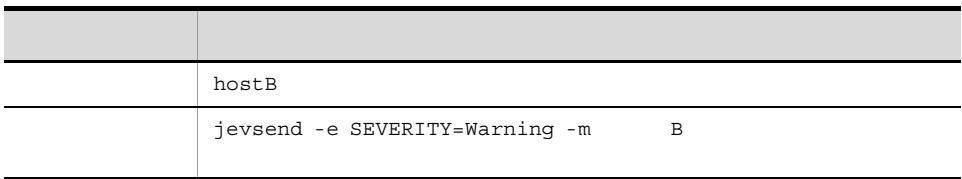

### $\bf{B}$

6.  $\frac{4}{5}$ 

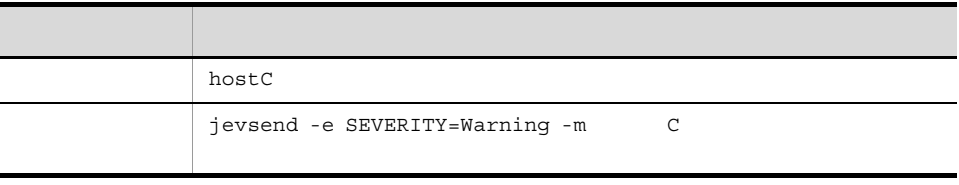

C できょうしょう こうしょうしょう

 $A$  a  $B$  $\bf C$ 

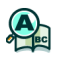

# *3* 障害の検知

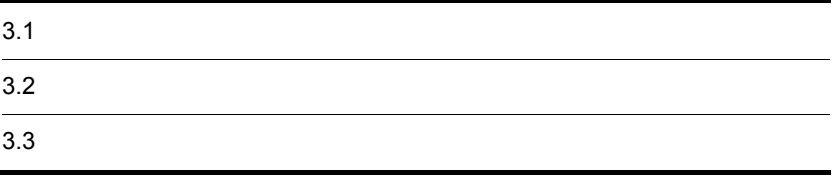

 $3.1$ 

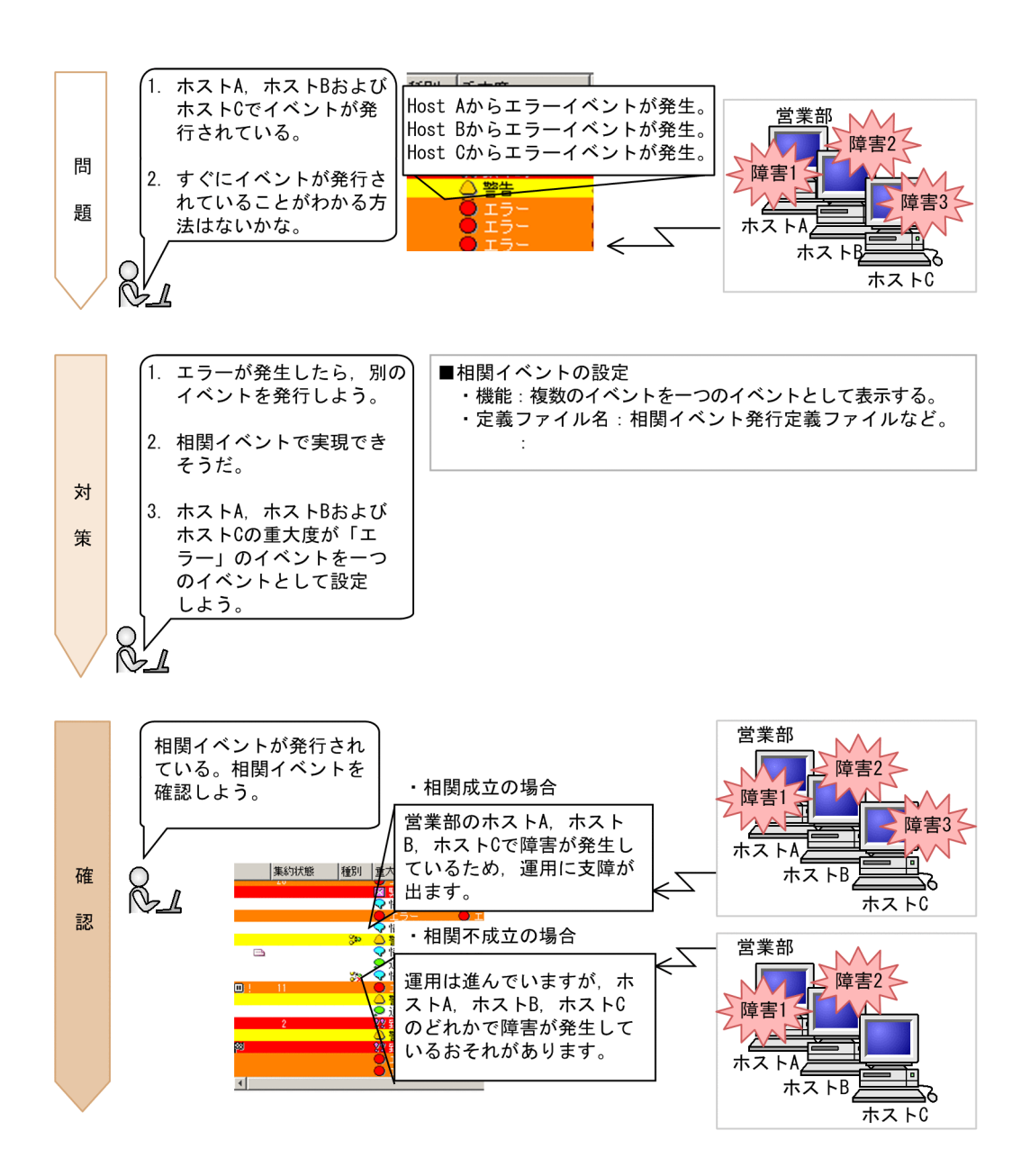

 $3<sub>l</sub>$ 

### $3.1.1$

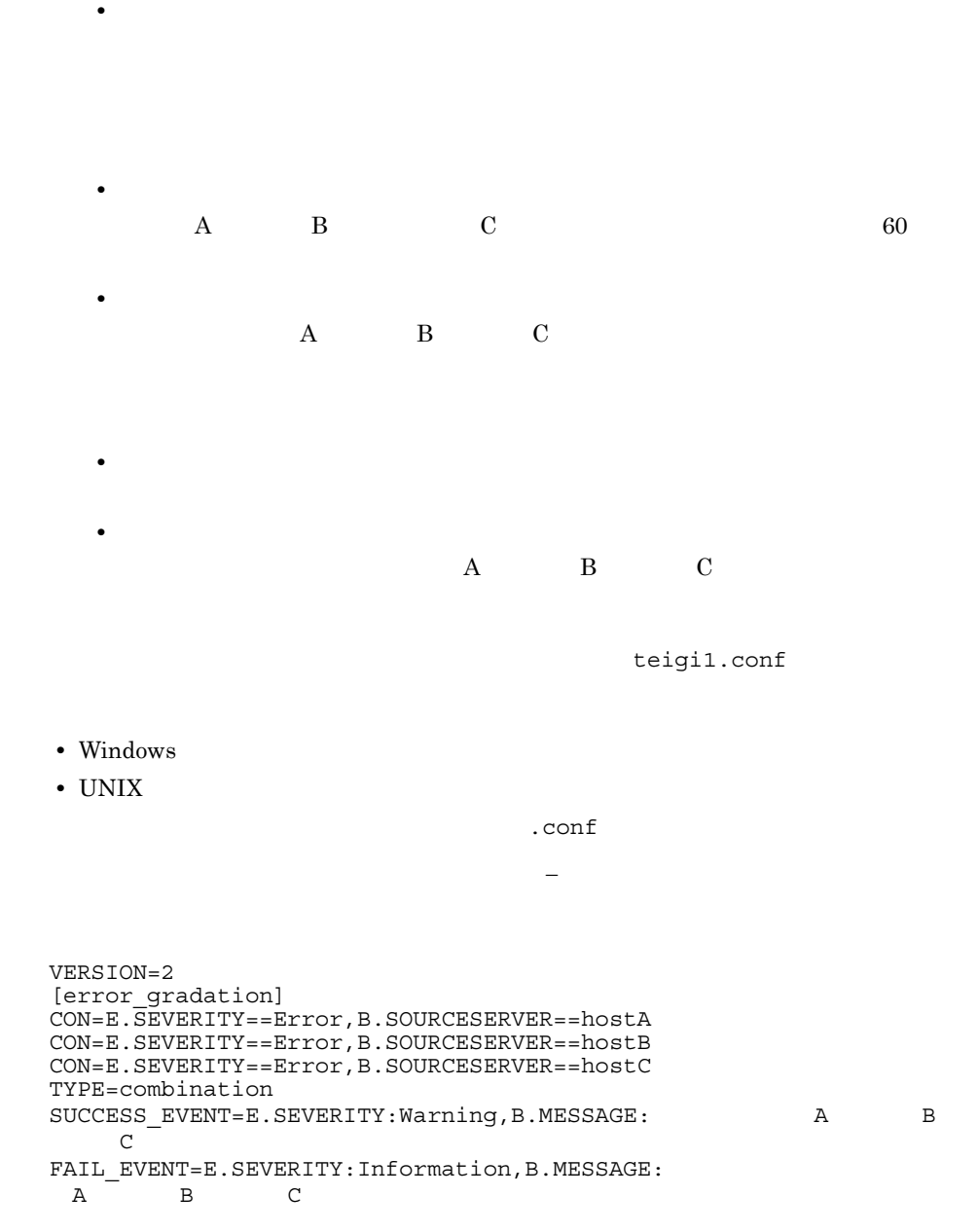

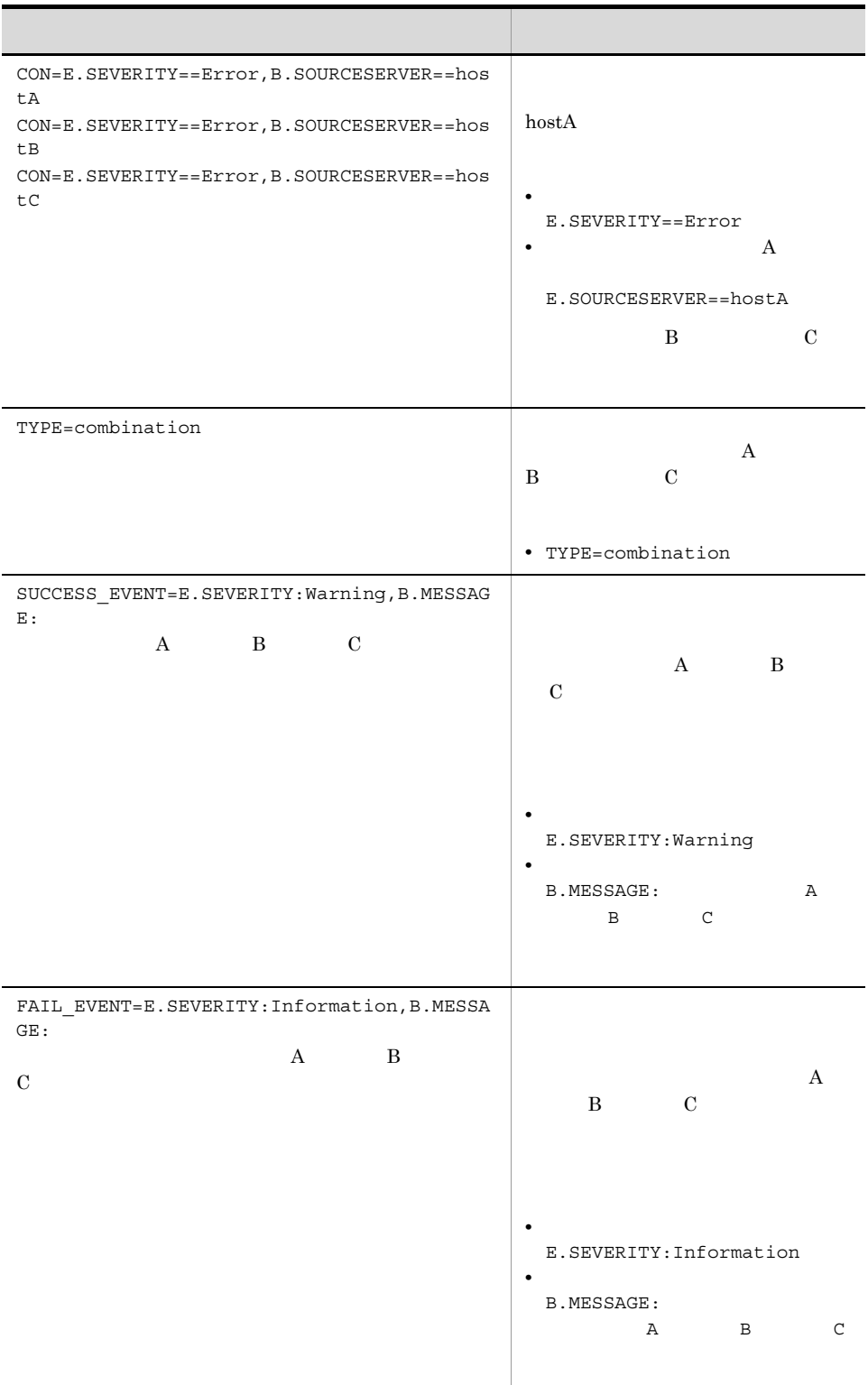

teigi1.conf を任意の格納先(例:C:¥jp1im)に保存します。

jcoegschange

jcoegschange -f C:¥jp1im¥teigi1.conf

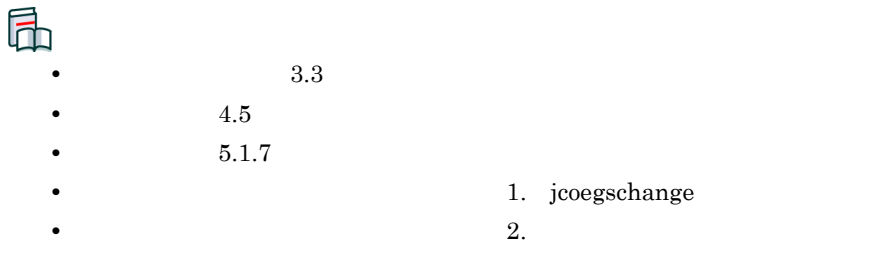

### $3.1.2$

### $1. 1.3.2$

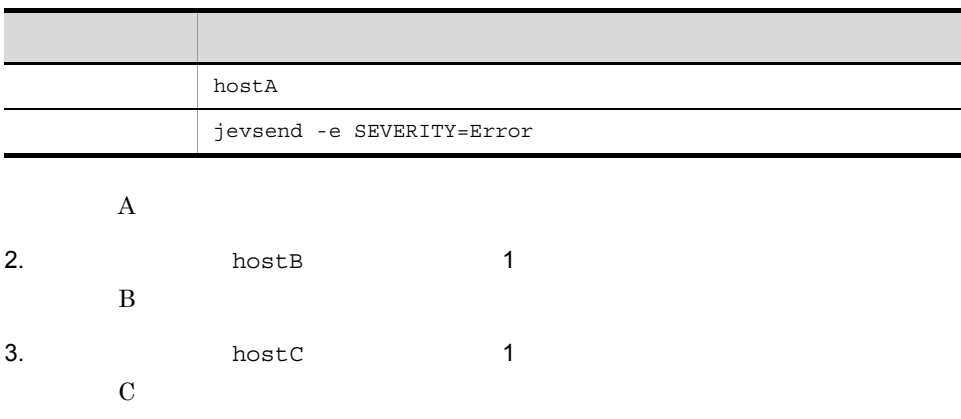

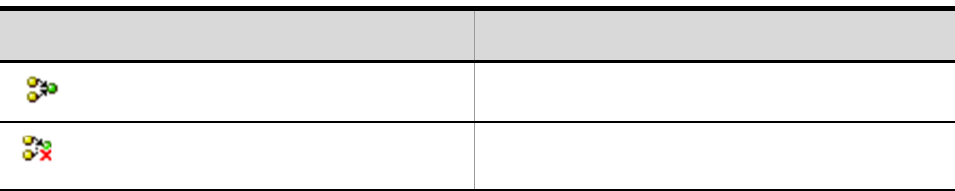

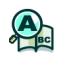

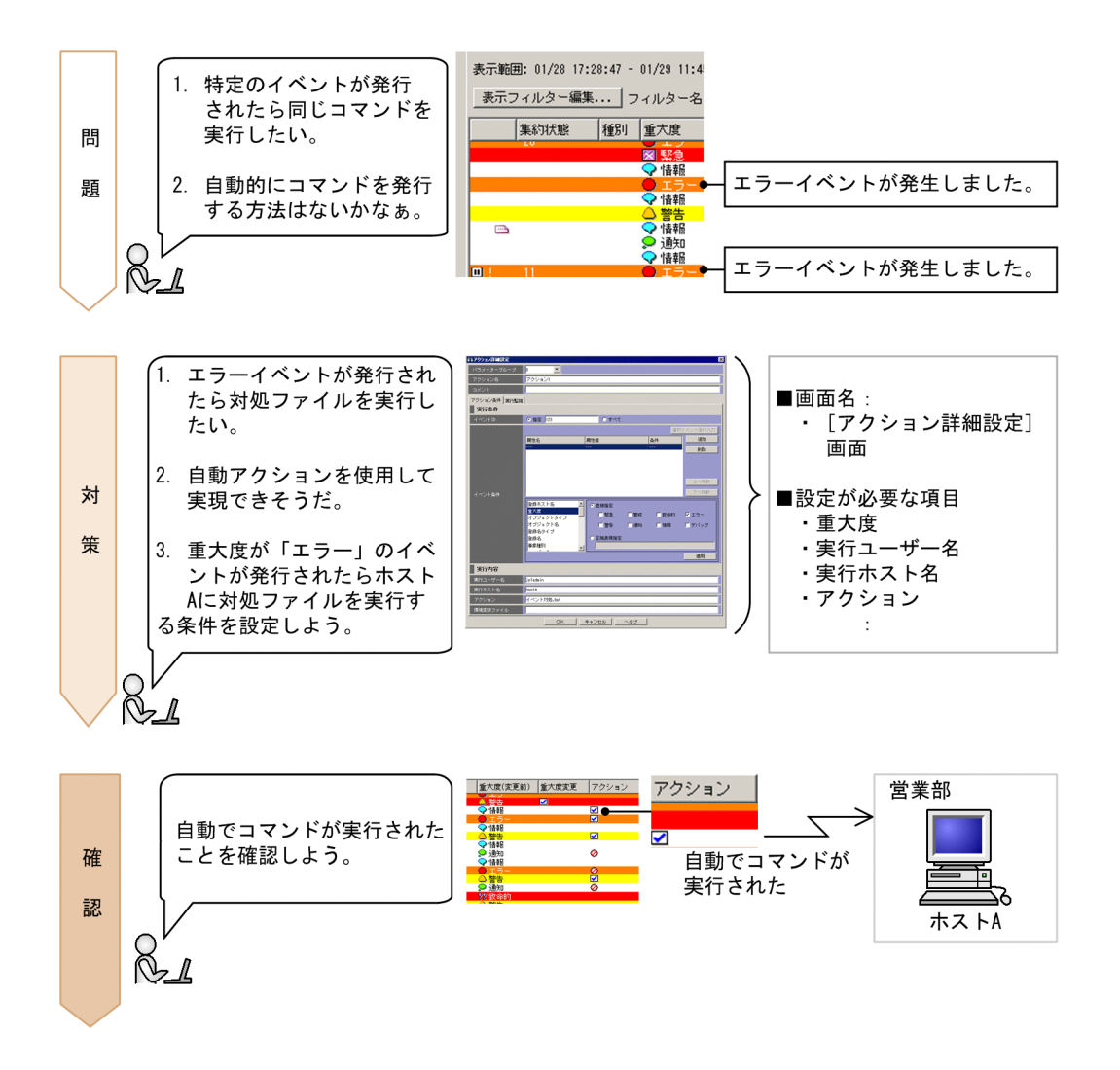

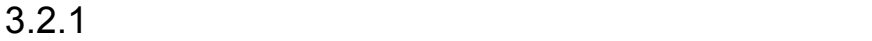

 $3<sub>l</sub>$ 

### **EXAMPLE SETTER INCOVER A** EXAMPLE A LITE ASSESSED A LITE ASSESSED.

C:¥jp1im
c.

いアクション詳細設定  $\begin{array}{|c|c|} \hline \begin{array}{|c|c|} \hline \begin{array}{|c|c|} \hline \begin{array}{|c|c|} \hline \begin{array}{|c|c|} \hline \begin{array}{|c|c|} \hline \begin{array}{|c|c|} \hline \begin{array}{|c|c|} \hline \begin{array}{|c|c|} \hline \begin{array}{|c|c|} \hline \begin{array}{|c|c|} \hline \begin{array}{|c|c|} \hline \begin{array}{|c|c|} \hline \begin{array}{|c|c|} \hline \begin{array}{|c|c|} \hline \begin{array}{|c|c|$ 実行条件:自動アクションを実行するイベントを設定するために. パラメーターグループ イベント条件を指定します。 フクション名 **BXVF** この例では、重大度がエラーのイベントを実行条件にするので アクション条件 |実行監視 | 次のように指定します。 美行条件 **TANARE DO 指定**  $07<sup>2</sup>$ 登録ホスト名 ■○直接指定 <mark>重大度</mark><br>オブジェクトタイプ 属性名 属性值 口緊急  $\sqrt{2}$   $\sqrt{2}$ □警戒 国致命的 オブジェクト名 □警告 口通知 □情報 口デバッグ - - - - - - - - - -<br>登録名タイプ 登録名 ◎ 正規表現指定 登録ホスト<br>重大度 直接指定  $\square$  52 □警戒 ||エヘは<br>|オブジェクト名|<br>オブジェクト名<br>|登録名タイプ<br>|登録名|  $\Box$  and million. 正規表現指定 ■実行内容 ● 実行内容:実行条件で指定したイベントが発生した場合, どのような自動アクションを実行するか指定します。 実行ユーザー名 **Dipladair** 実行ホスト名 hostA この例では、それぞれ次のように入力します。 Ciptim アクション 環境変数ファイル 例: jp1admin ■ キャンセル | ヘルプ  $_{\alpha}$ 実行ユーザー名 lip1admin ·実行ホスト名:ホストAに対して実行する 例: hostA 実行ホスト名 |hostA ·アクション: 「C:¥jp1im」に格納してあるエラーの対策バッチ ファイル (.bat) を実行する 例: C:¥jp1im¥errortaisaku.bat アクション C:¥ip1im¥errortaisaku.bat

**•**  $2.26.1$ 

**•** なし

# $3.2.2$

- $1.$   $OK$
- $2.$

### $3. 1.3.2$

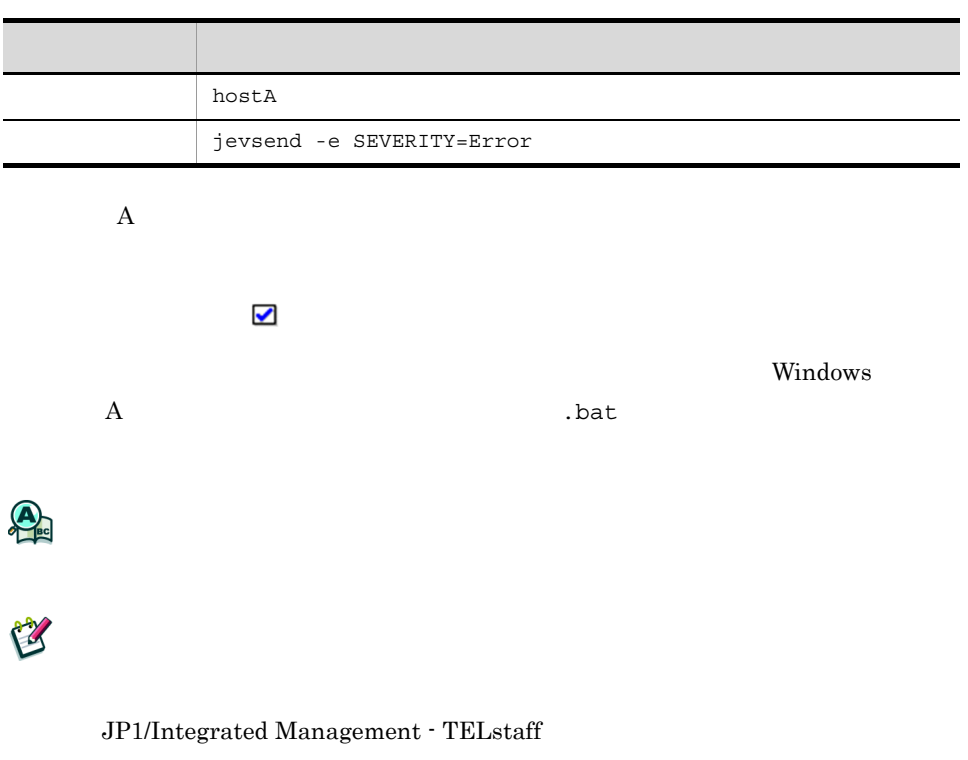

JP1/Integrated Management - TELstaff JP1/ Integrated Management - TELstaff Alarm View

 $3.3$ 

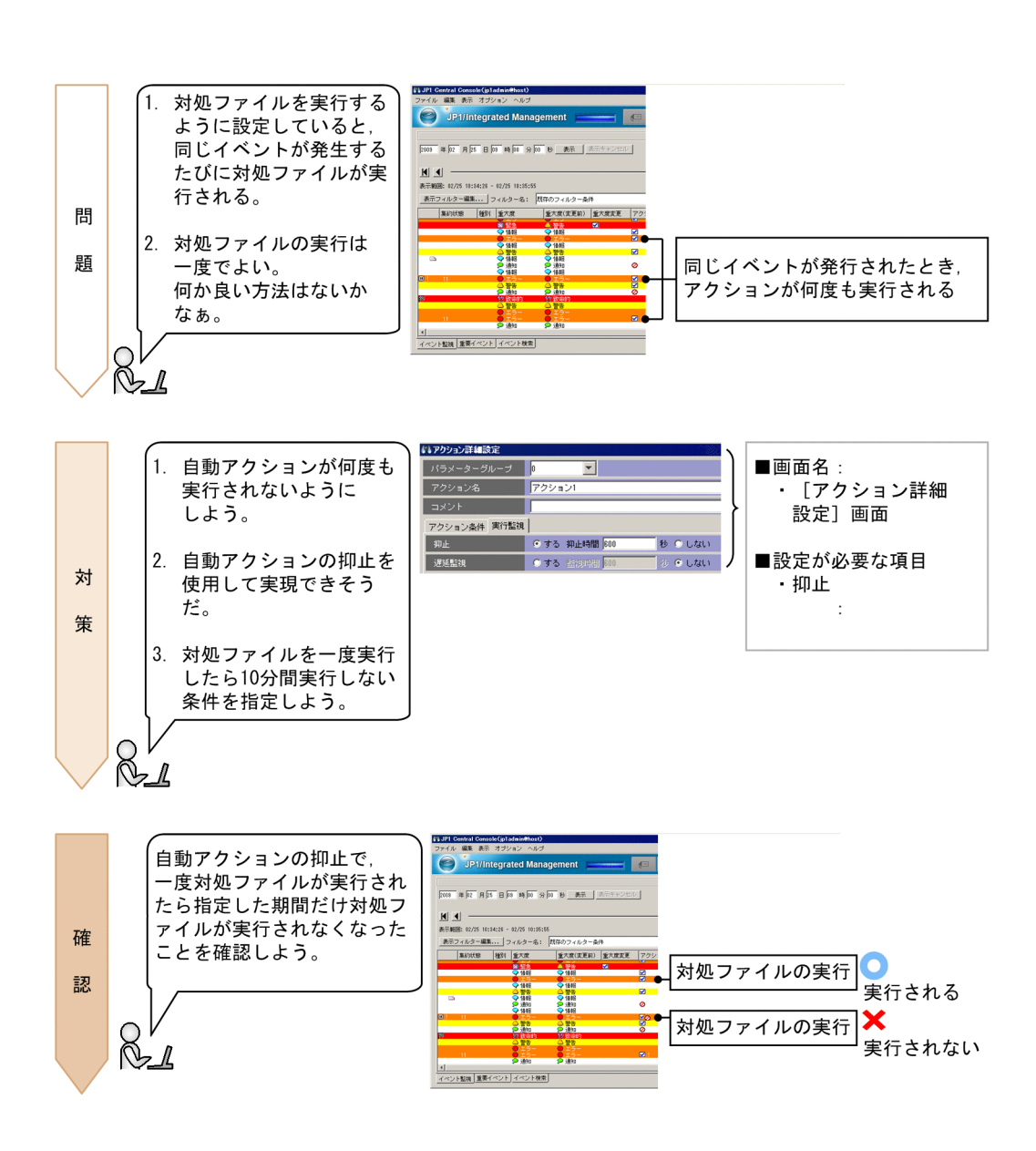

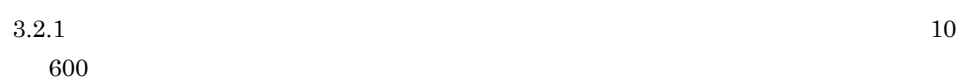

**•** なし

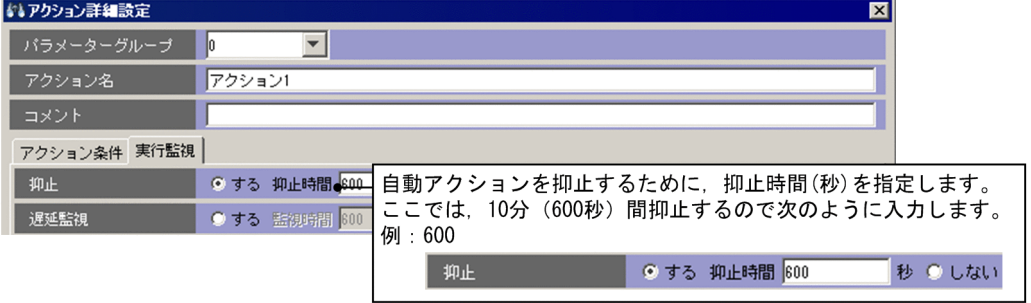

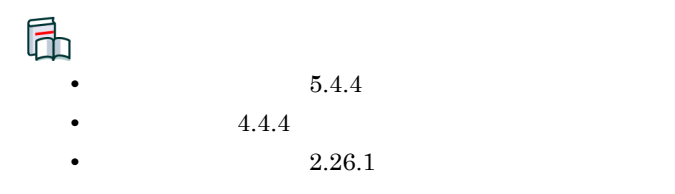

### $3.3.2$

 $1.$   $OK$ 

 $2.$ 

### 3. 1.3.2

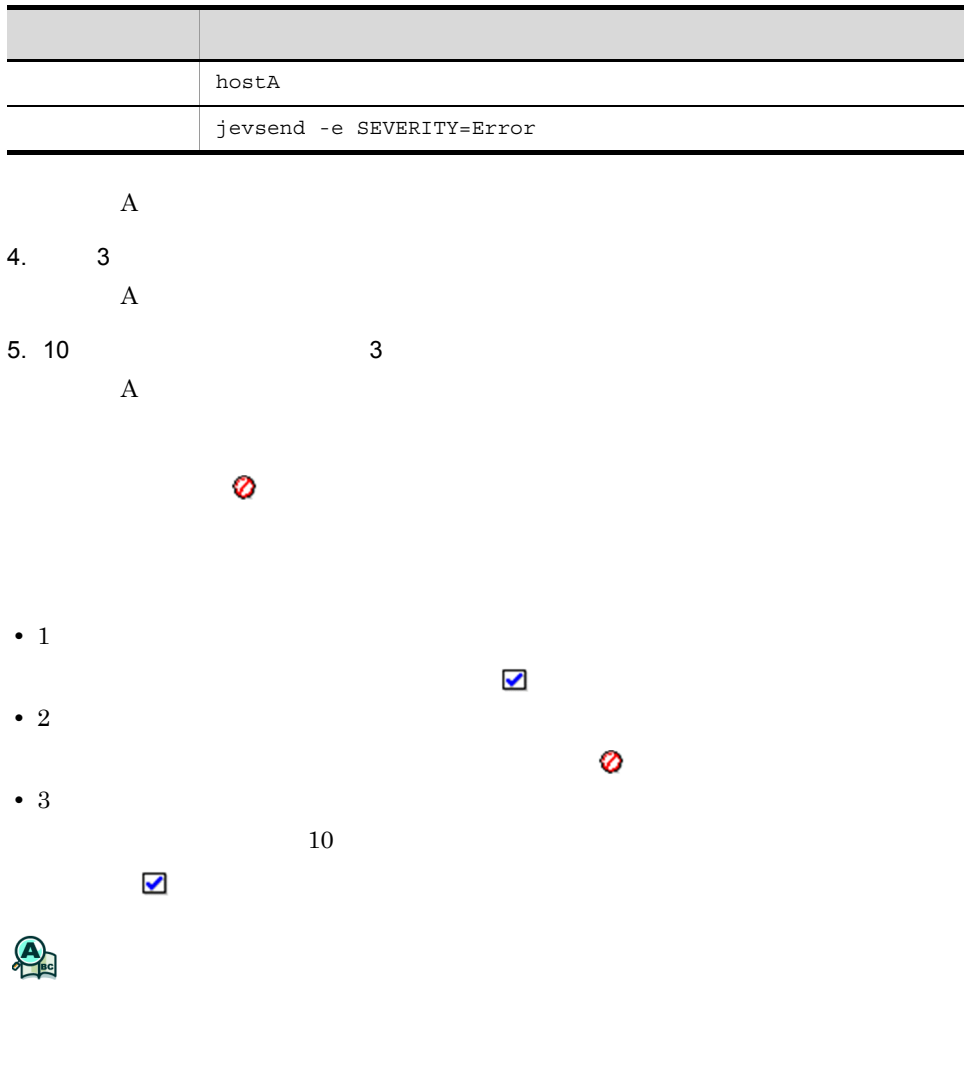

50

# *4* 障害の調査・対策

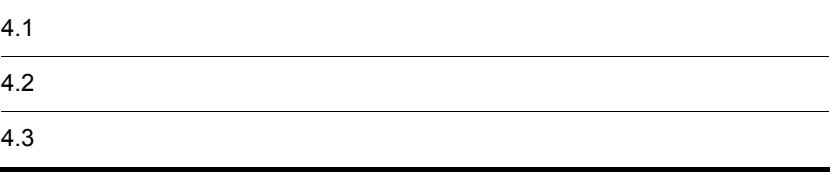

 $4.1$ 

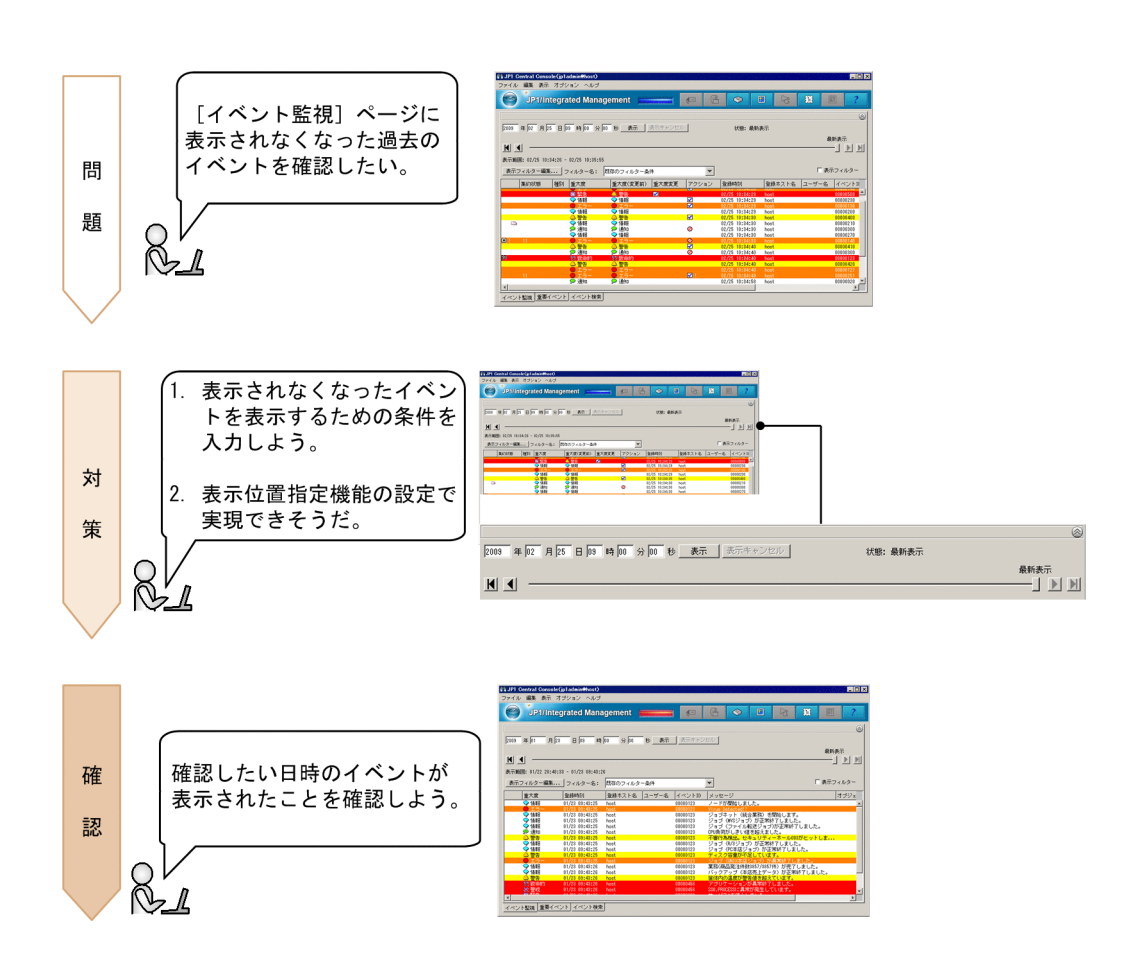

 $4.1.1$ 

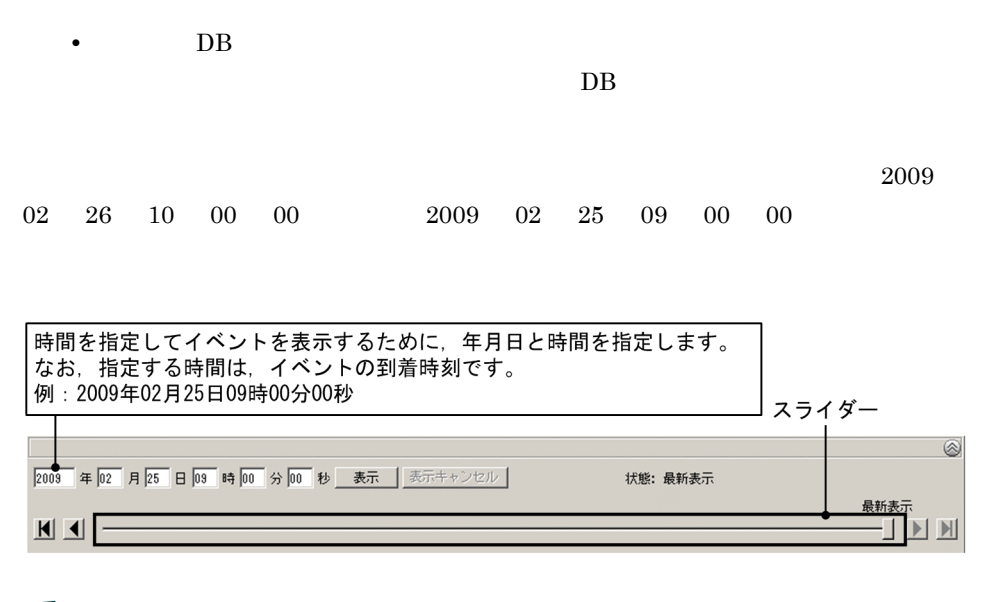

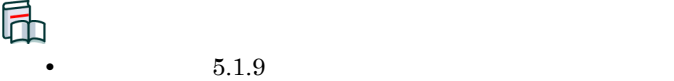

•  $2.2$ 

### $4.1.2$

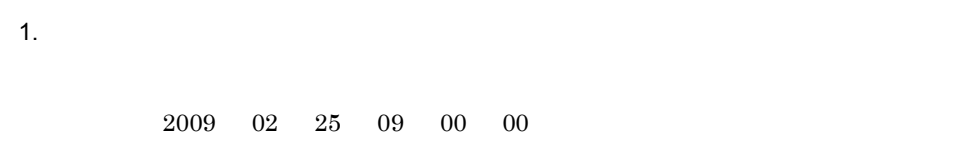

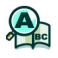

3

 $3.9$ 

 $4.$ 

 $JPI$
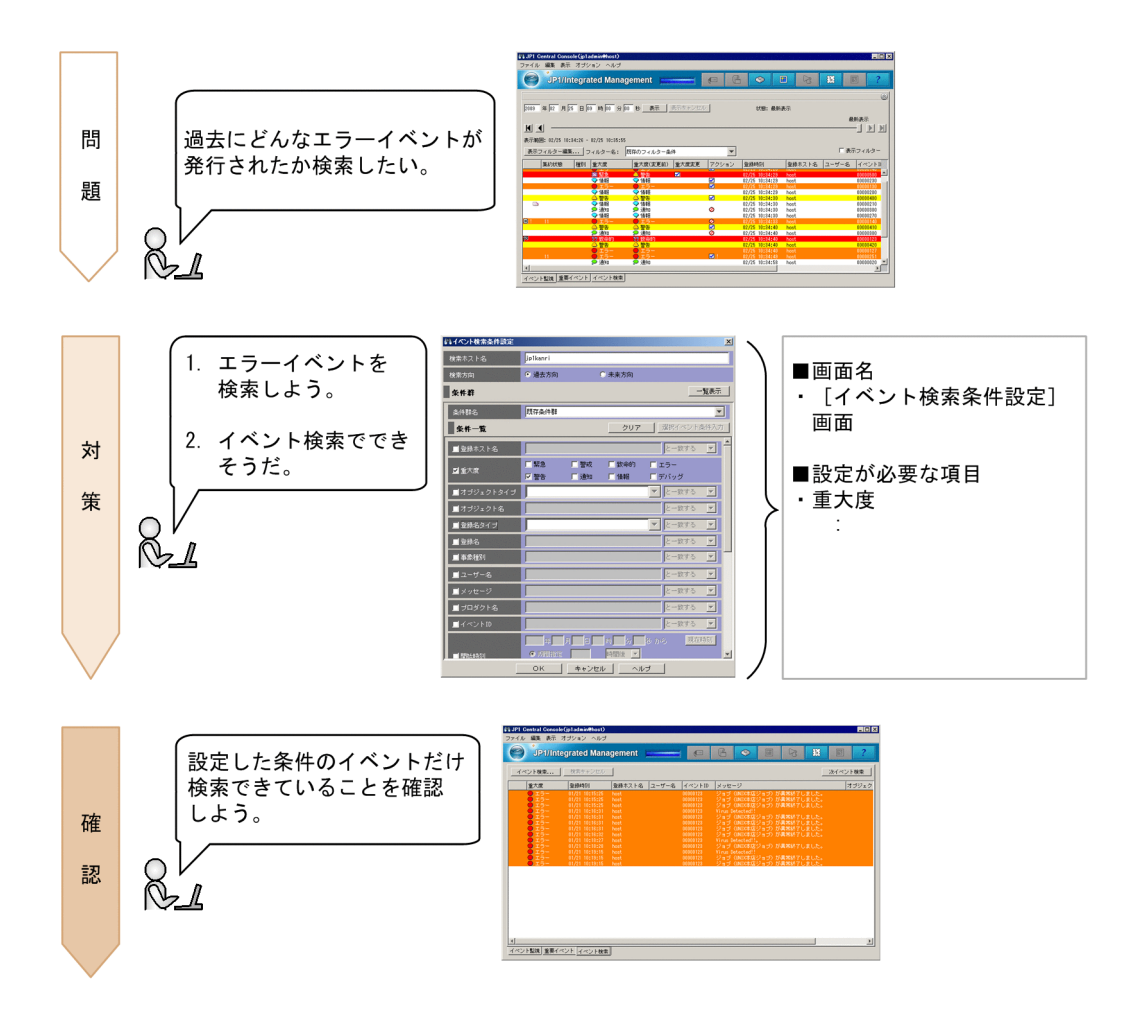

<span id="page-72-1"></span><span id="page-72-0"></span> $4.2.1$ 

<span id="page-72-2"></span> $4.$ 

## • DB

 $\overline{DB}$  b  $\overline{DB}$ 

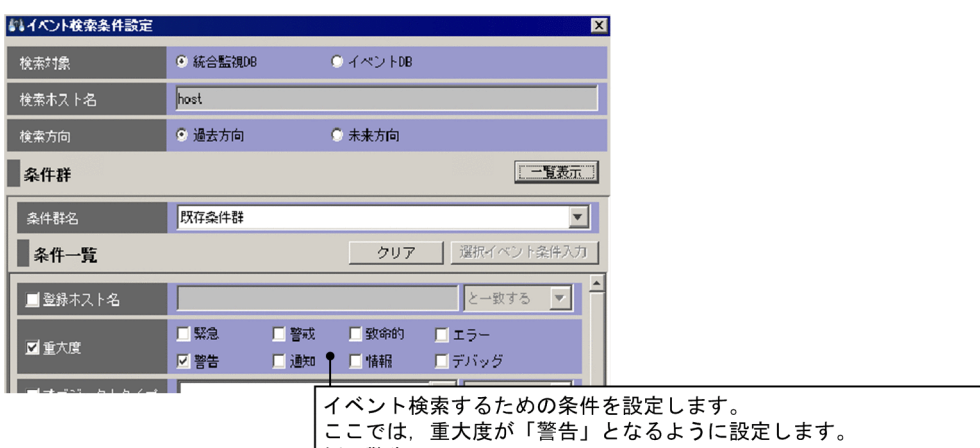

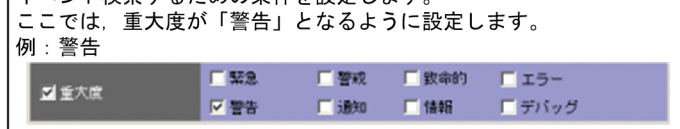

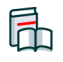

- **•** 3.5 **•** 3.5
- $5.5.1$

# $4.2.2$

1.  $\overline{OK}$ 

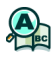

<span id="page-74-2"></span>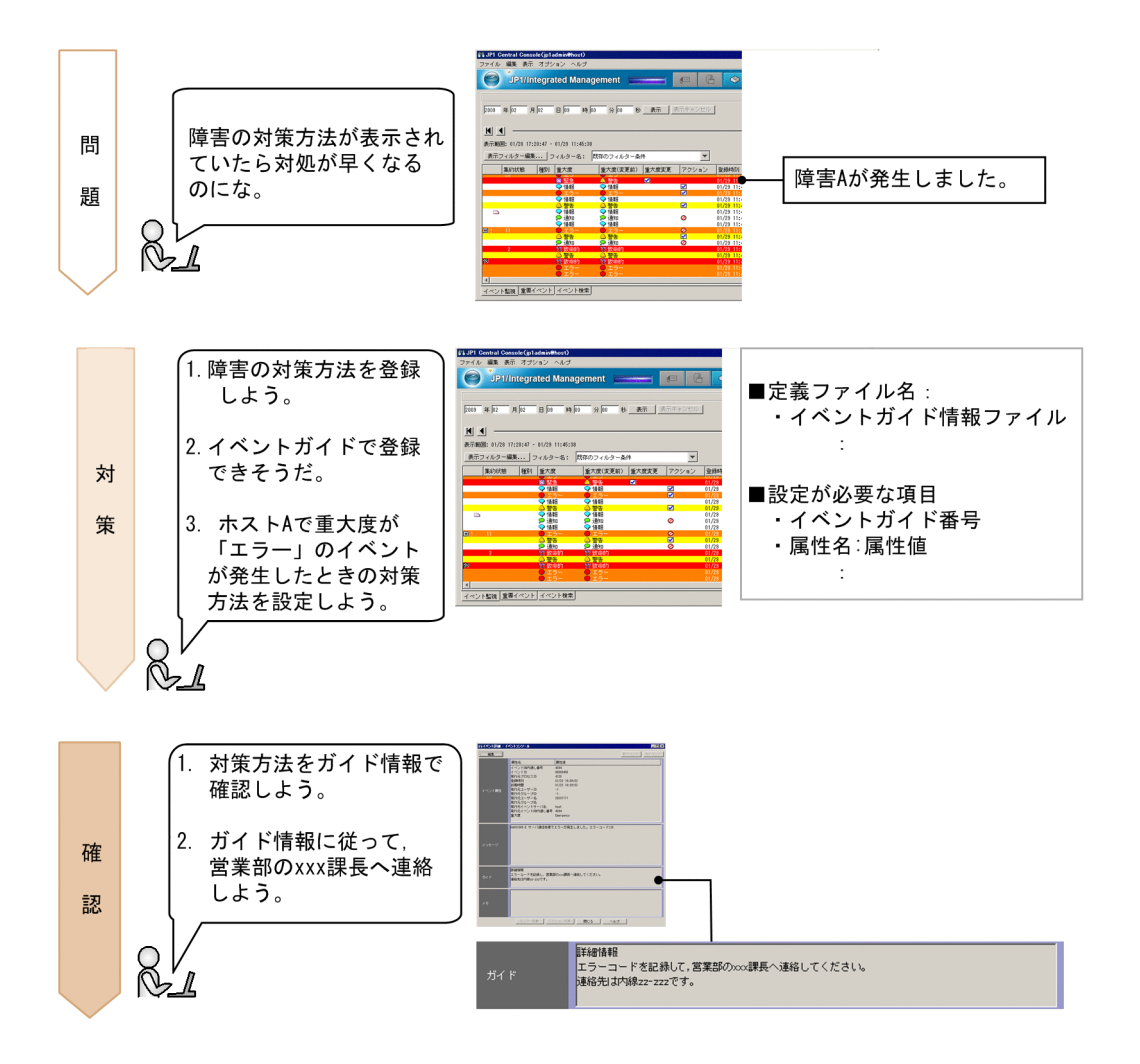

<span id="page-74-0"></span>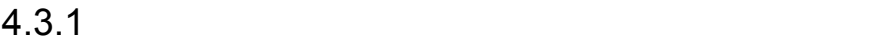

<span id="page-74-1"></span>jco\_guide.txt

 $4.$ 

 $\overline{A}$ 

jco\_guide.txt

**•** なし

DESC\_VERSION=1 [EV\_GUIDE\_1]  $\#$ EV\_COMP=E.SEVERITY:Error EV\_COMP=B.SOURCESERVER:hostA  $\overline{EV}$  GUIDE=  $\qquad$   $\qquad$   $Yn$  zz-zzz [END]

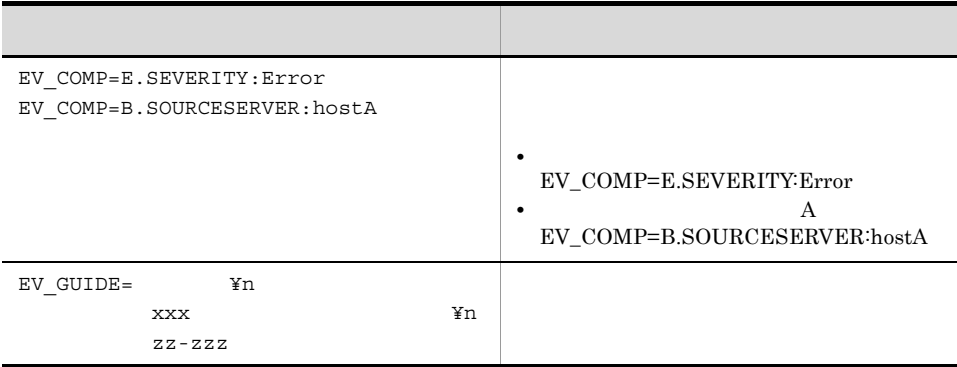

```
• Windows
```
• **• •**  $\mathbf{r} = \mathbf{r} \cdot \mathbf{r}$ 

• **• •**  $\mathbf{r} = \mathbf{r} \cdot \mathbf{r}$ 

- Console ¥conf¥guide¥
- **•**  $\bullet$  and  $\bullet$  and  $\bullet$  and  $\bullet$

共有フォルダ ¥jp1cons¥conf¥guide¥

• UNIX

/etc/opt/jp1cons/conf/guide/

• **•**  $\bullet$  and  $\bullet$  and  $\bullet$  and  $\bullet$ 

/jp1cons/conf/quide/

jco\_spmd\_reload JP1/IM - Manager

JP1/IM - View

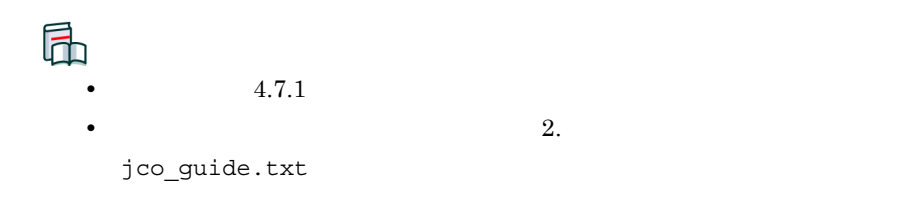

## $4.3.2$

### $1. 1.3.2$

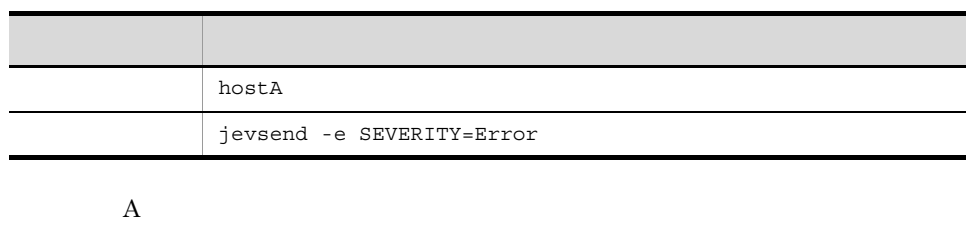

 $2.$ 

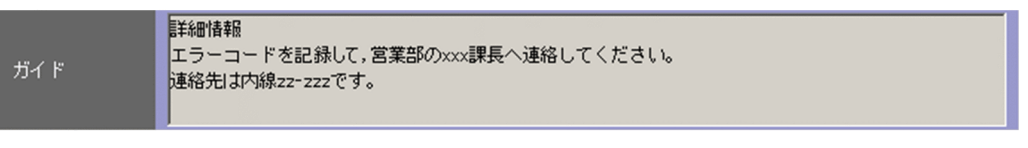

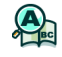

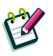

 $4.14$ 

JP1/Integrated Management - Service Support

 $4.$ 

JP1/Integrated Management - Service Support

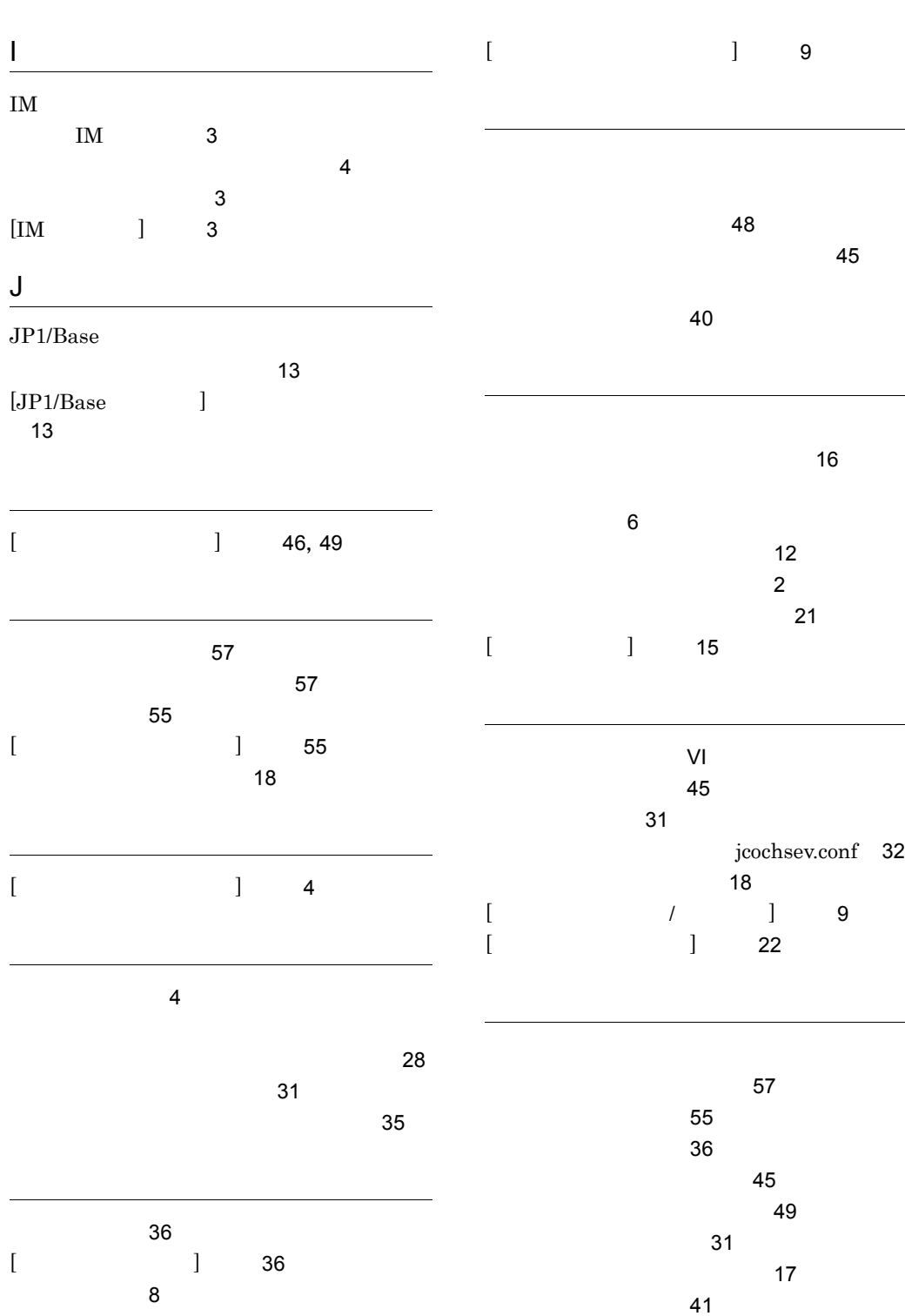

61

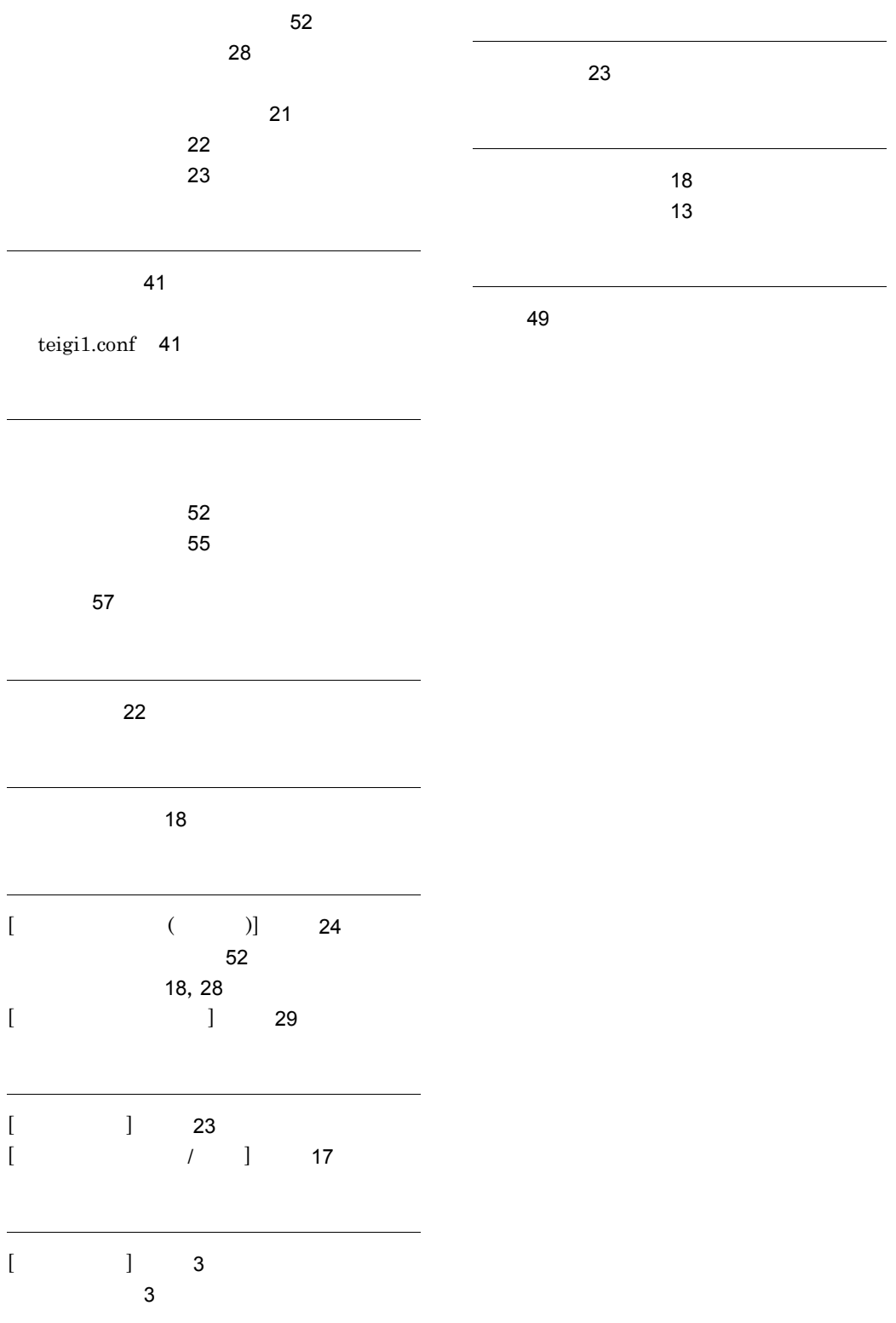